# Modicon M258 Logic Controller

# 系统功能和变量 Modicon M258 PLCSystem 库指南

**Schneider** 

04/2012

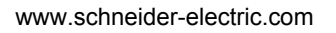

本文档中提供的信息包含有关此处所涉及产品之性能的一般说明和 / 或技术特性。 本文档并非用于 (也不代替)确定这些产品对于特定用户应用场合的适用性或可靠 性。任何此类用户或集成者都有责任就相关特定应用场合或使用方面对产品执行适 当且完整的风险分析、评估和测试。 Schneider Electric 或是其任何附属机构或子公 司对于误用此处包含的信息而产生的后果概不负责。如果您有关于改进或更正此出 版物的任何建议,或者从中发现错误,请通知我们。

未经 Schneider Electric 明确书面许可,不得以任何形式、通过任何电子或机械手段 (包括影印)复制本文档的任何部分。

在安装和使用本产品时,必须遵守国家、地区和当地的所有相关的安全法规。出于 安全方面的考虑和为了帮助确保符合归档的系统数据,只允许制造商对各个组件进 行维修。

当设备用于具有技术安全要求的应用场合时,必须遵守有关的使用说明。

如果在我们的硬件产品上不正确地使用 Schneider Electric 软件或认可的软件,则可 能导致人身伤害、损害或不正确的操作结果。

不遵守此信息可能导致人身伤害或设备损坏。

© 2012 Schneider Electric。保留所有权利。

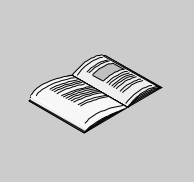

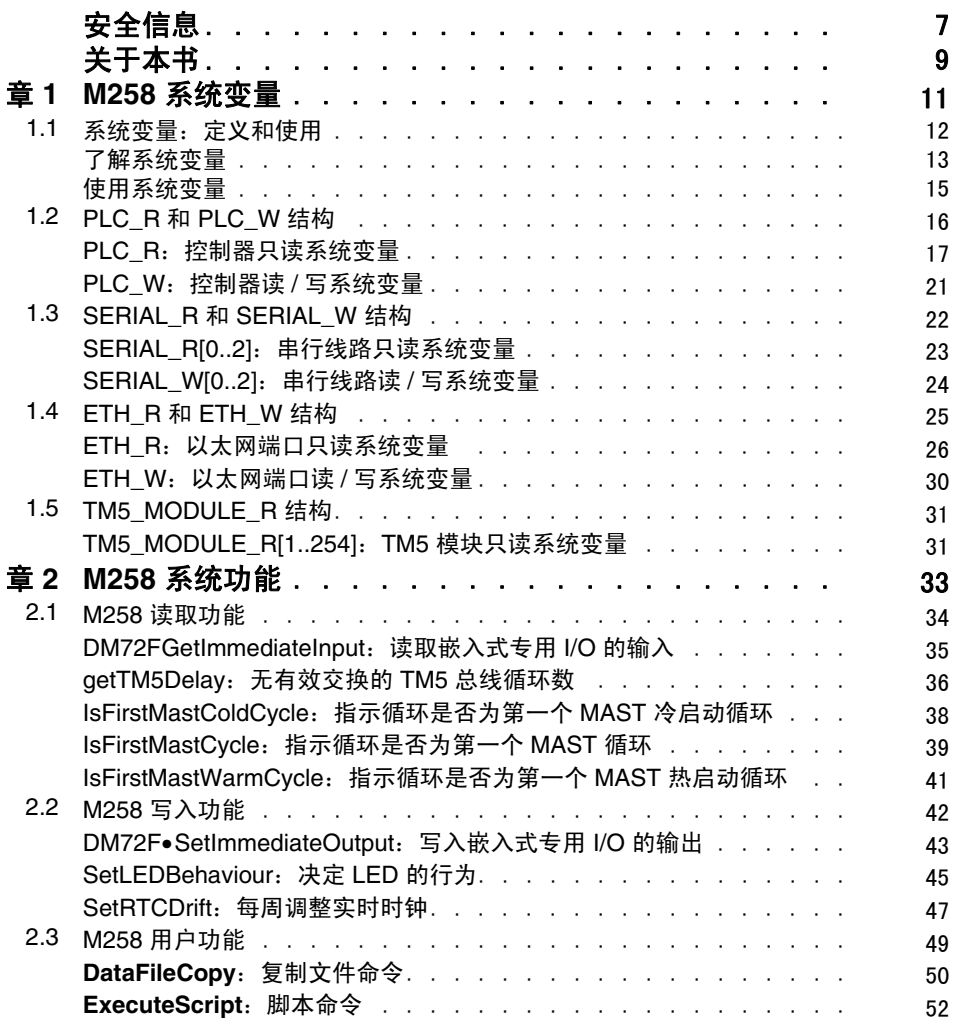

目录

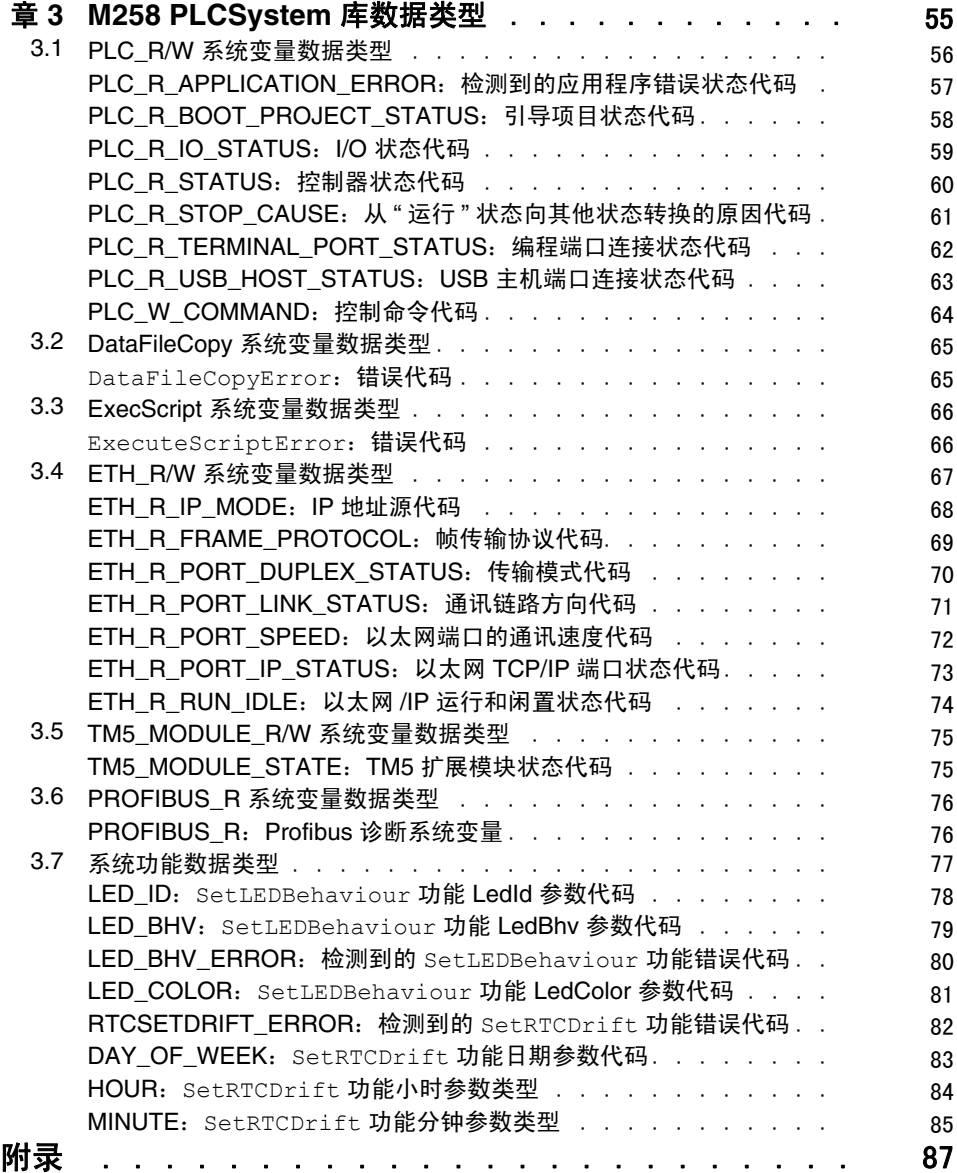

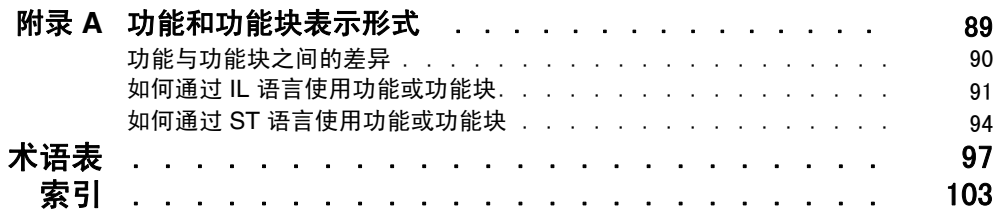

<span id="page-6-0"></span>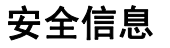

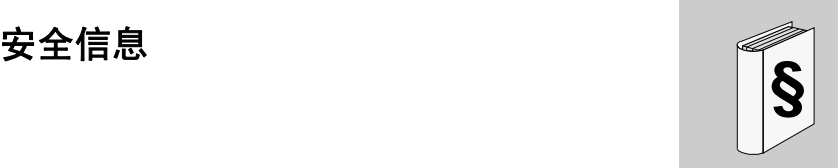

## 重要信息

#### 声明

在尝试安装、操作或维护设备之前,请仔细阅读下述说明并通过查看来熟悉设备。 下述特别信息可能会在本文其他地方或设备上出现,提示用户潜在的危险,或者提 醒注意有关阐明或简化某一过程的信息。

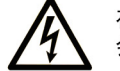

在"危险"标签上添加此符号表示存在触电危险,如果不遵守使用说明, 会导致人身伤害。

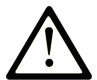

这是提醒注意安全的符号。提醒用户可能存在人身伤害的危险。请遵守 所有带此符号的安全注意事项, 以避免可能的人身伤害甚至死亡。

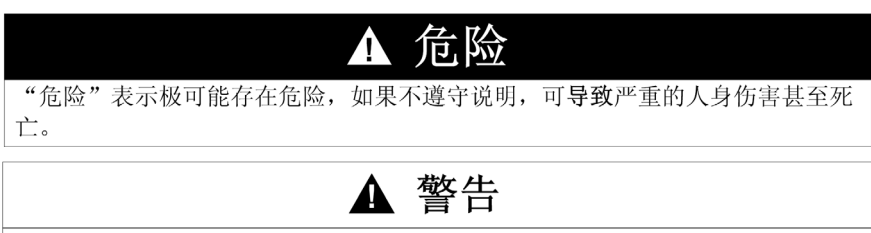

"警告"表示可能存在危险,如果不遵守说明,可导致严重的人身伤害甚至死 亡, 或设备损坏。

# ▲ 注意

"注意"表示可能存在危险,如果不遵守说明,可导致严重的人身伤害或设备损 坏。

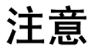

"注意"用于表示与人身伤害无关的危害。

请注意

电气设备的安装、操作、维修和维护工作仅限于合格人员执行。对于使用本资料所 引发的任何后果, Schneider Electric 概不负责。

专业人员是指掌握与电气设备的制造和操作及其安装相关的技能和知识的人员,他 们经过安全培训能够发现和避免相关的危险。

# <span id="page-8-0"></span>关于本书

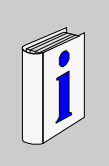

# 概览

#### 文档范围

本文档将向您介绍 Modicon M258 Logic Controller 中提供的系统功能和变量。 M258 PLCSystem 库包含的功能和变量可用于获取信息并向控制器系统发送命令。

本文档描述 M258 PLCSystem 库的数据类型功能和变量。

需要了解以下基本知识:

- M258 的功能、结构和配置的基本信息
- 使用 FBD、 LD、 ST、 IL 或 CFC 语言进行编程
- 系统变量 (全局变量)

#### 有效性说明

本文档已随 SoMachine V3.1 的发布进行了更新。

#### 相关的文件

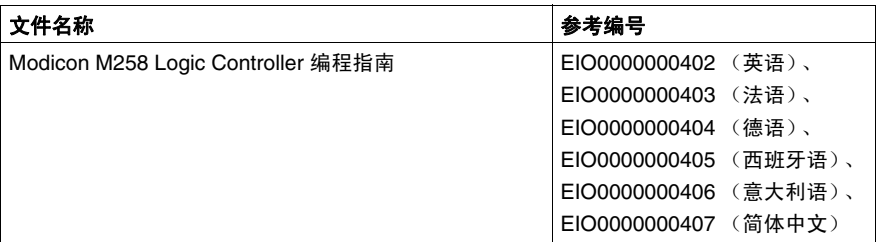

您可以从我们的网站下载这些技术出版物和其它技术信息,网址是: www.schneider-electric.com。

#### 关于产品的资讯

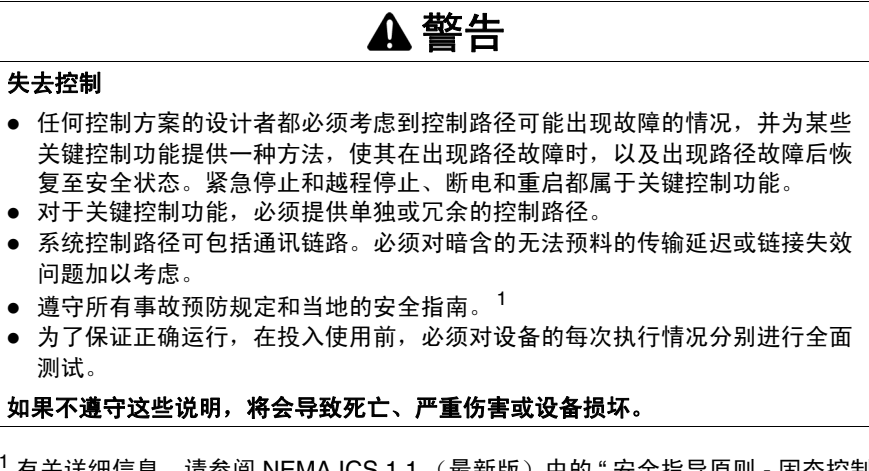

 $^1$  有关详细信息,请参阅 NEMA ICS 1.1 (最新版)中的 " 安全指导原则 - 固态控制 器的应用、安装和维护 " 以及 NEMA ICS 7.1 (最新版)中的 " 结构安全标准及可调 速驱动系统的选择、安装与操作指南 " 或您特定地区的类似规定。

# 警告

#### 意外的设备操作

- 仅使用 Schneider Electric 认可的可与本设备配合使用的软件。
- 每次更改物理硬件配置后,请更新应用程序。

如果不遵守这些说明,将会导致死亡、严重伤害或设备损坏。

#### 用户意见

欢迎对本书提出意见。您可以给我们发邮件,我们的邮件地址是 techcomm@schneider-electric.com。

# <span id="page-10-0"></span>**M258** 系统变量

# **1**

## 概述

本章内容:

- 提供系统变量的简介 ( 参见第 [12](#page-11-1) 页 )
- 描述 M258 PLCSystem 库中包含的系统变量 *( 参见第 [17](#page-16-1) 页 )*

# 本章包含了哪些内容?

本章包含了以下部分:

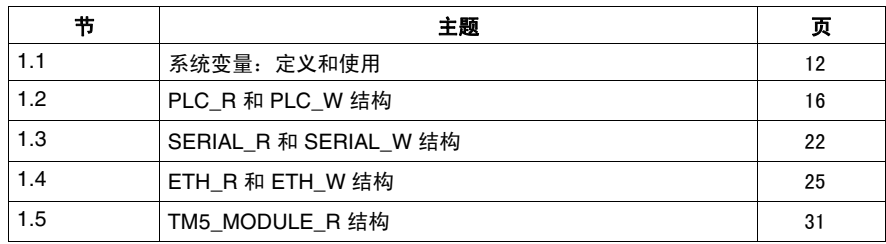

# **1.1** 系统变量:定义和使用

### 概述

<span id="page-11-1"></span><span id="page-11-0"></span>本节定义系统变量以及如何在 Modicon M258 Logic Controller 中实现这些变量。

# 本节包含了哪些内容?

本节包含了以下主题:

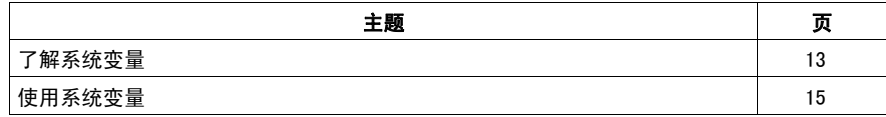

#### <span id="page-12-1"></span><span id="page-12-0"></span>了解系统变量

#### 简介

本节介绍如何在控制器上实现系统变量。这些变量具有以下属性:

- 使用系统变量可以访问一般系统信息、执行系统诊断以及通过命令进行简单操 作。
- 系统变量是符合 IEC 61131 定义和命名约定的结构化变量。这些变量可使用 IEC 符号名称 PLC GVL 进行访问。
- 其中一些 PLC\_GVL 变量是只读变量 (例如 PLC\_R),另有一些变量是读 / 写变量 (例如 PLC\_W)。
- 系统变量会自动声明为全局变量。这些变量会对整个系统造成影响,必须谨慎处 理,因为它们可以在任何任务中通过任何程序组织单元 (POU) 进行访问。

#### 系统变量命名约定

系统变量的标识方法如下:

- 表示系统变量类别的结构名称 (例如, PLC R表示用于控制器诊断的只读变量 的结构名称)。
- 一组标识变量用途的组件名称 (例如, i\_ wVendorID 表示控制器的供应商  $ID$ )。

访问变量时,您可以键入变量的结构名称,然后再输入组件名称。

下面是一个实现系统变量的示例:

VAR

```
 myCtr_Serial : DWORD;
 myCtr_ID : DWORD;
 myCtr_FramesRx : UDINT;
```
END\_VAR

```
myCtr Serial := PLC R.i dwSerialNumber;
myCtr_ID := PLC_R.i_wVendorID;
myCtr FramesRx := SERIAL R[0].i udiFramesReceivedOK;
```
注意: 上面示例中系统变量的合格完整名称为 PLC\_GVL.PLC\_R.i\_wVendorID。 在使用输入助手声明变量时, PLC GVL 是隐式的, 但是也可以进行完整输入。优 秀编程实践通常会在在声明中使用合格的完整名称。

#### 系统变量位置

在对控制器进行编程时,可定义两种要使用的系统变量类型:

- 定位变量
- 非定位变量

定位变量:

- 在静态 %MW 区域中的位置不变:
	- %MW60000 到 %MW60199, 用于只读系统变量
	- %MW62000 到 %MW62199, 用于读 / 写系统变量
- 可在"运行"和"已停止"状态下,通过 Modbus TCP、Modbus 串行和 EtherNet/IP 请求访问这些变量
- 根据前面介绍的 structure\_name.component\_name 惯例 (介于 0 和 59999 之间的 %MW 地址可直接访问;更大的地址将被视为超出了 SoMachine 的范围, 只能通过 structure\_name.component\_name 惯例访问)在 SoMachine 程序 中使用。

非定位变量:

- 在%MW 区域中没有实际位置
- 不能通过任何现场总线或网络请求访问这些变量,除非在重新定位表中找到它 们,也只有这样才能在 " 运行 " 和 " 已停止 " 状态中访问它们。重新定位表使用 以下动态 %MW 区域:
	- %MW60200 到 %MW61999, 用于只读变量
	- %MW62200 到 %MW63999,用于读 / 写变量
- 根据前面介绍的 structure\_name.component\_name 惯例 (介于 0 和 59999 之间的%MW 地址可直接访问;更大的地址将被视为超出了 SoMachine 的范围, 只能通过 structure\_name.component\_name 惯例访问)在 SoMachine 程序 中使用。

## <span id="page-14-1"></span><span id="page-14-0"></span>使用系统变量

#### 简介

本主题介绍在 SoMachine 中编程和使用系统变量所需的步骤。 系统变量可以用在应用程序的所有程序组织单元 (POU) 中。 系统变量无需在 GVL 中声明。它们会自动从控制器系统库声明。

#### 在 **POU** 中使用系统变量

在 **POU** 中,首先输入系统变量的结构名称 (PLC\_R、 PLC\_W 等),然后在其后 添加一个句点。**系统变量**会在**输入助手**中显示。您可以选择所需的变量或手动输入 完整名称。

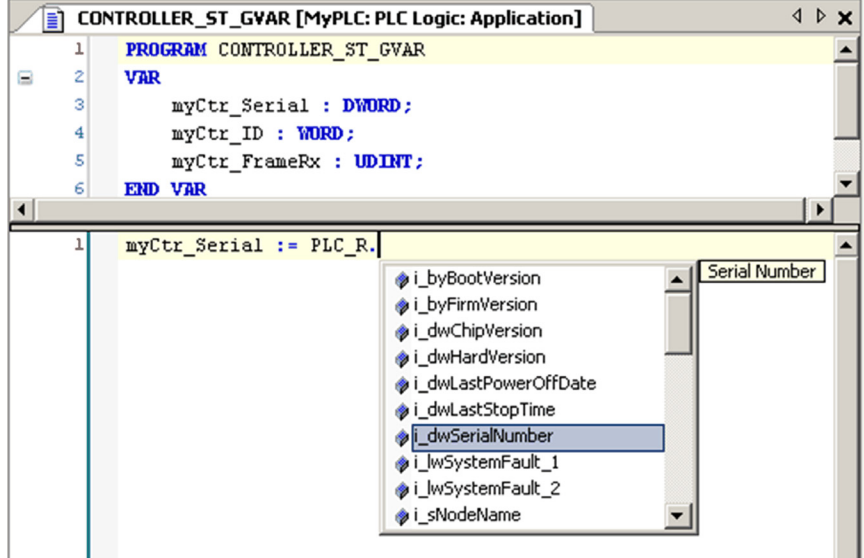

注意: SoMachine 具有自动填写功能。在上面的示例中,键入结构名称 PLC\_R. 后, SoMachine 会提供一个包含可能组件名称 / 变量的弹出菜单。

示例

#### 下面的示例介绍某些系统变量的使用方法:

VAR myCtr Serial :DWORD; myCtr ID :WORD; myCtr FramesRx :UDINT; END\_VAR myCtr Serial := PLC R.i dwSerialNumber; myCtr ID := PLC R.i wVendorID;  $myctr$  FramesRx := SERIAL R[0].i udiFramesReceivedOK;

# **1.2 PLC\_R** 和 **PLC\_W** 结构

### 概述

<span id="page-15-1"></span><span id="page-15-0"></span>本节列出并描述 PLC\_R 和 PLC\_W 结构中包含的不同系统变量。

## 本节包含了哪些内容?

本节包含了以下主题:

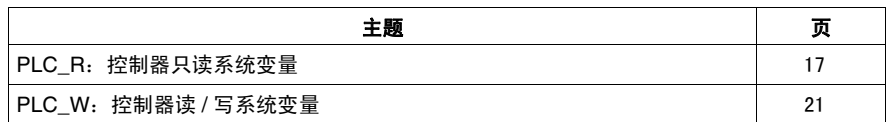

# <span id="page-16-1"></span><span id="page-16-0"></span>PLC\_R:控制器只读系统变量

# 变量结构

下表介绍 PLC\_R 系统变量 (PLC\_R\_STRUCT 类型) 的参数:

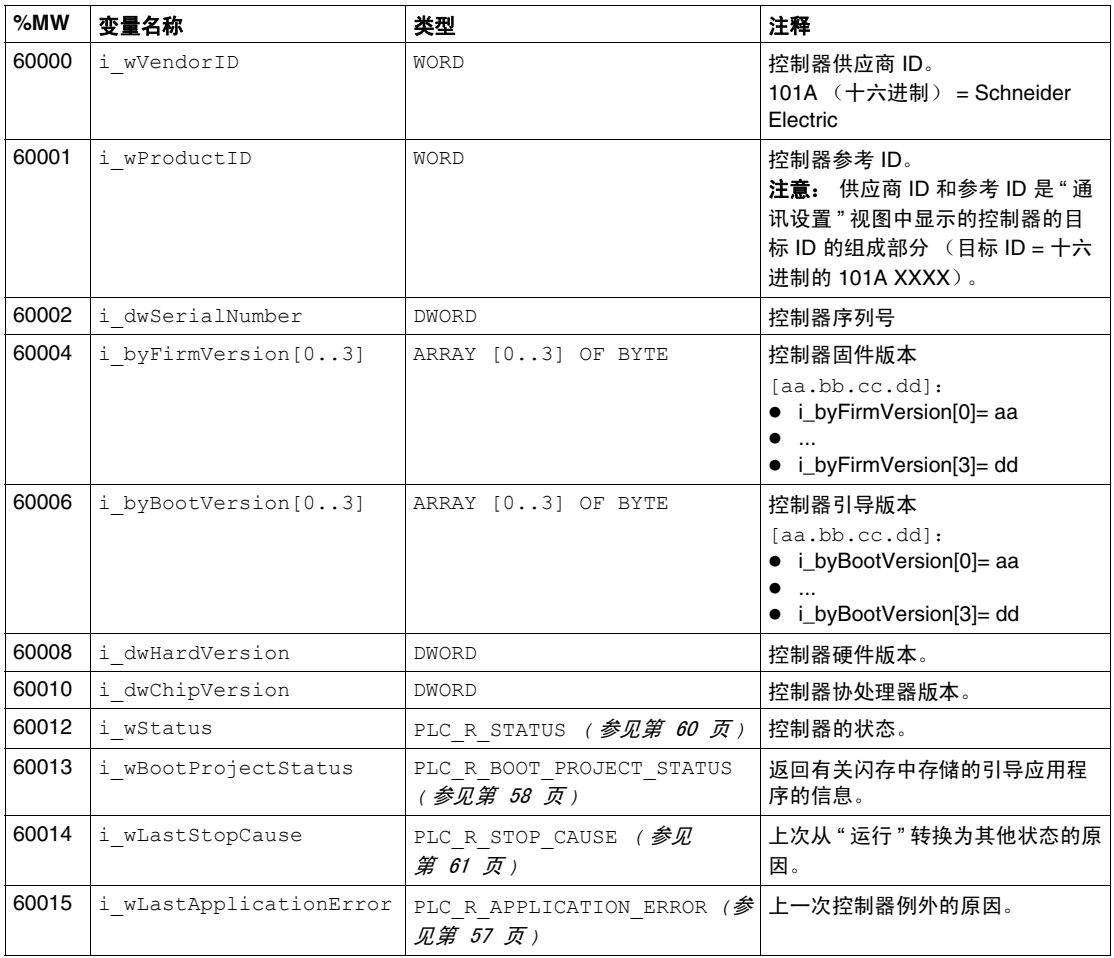

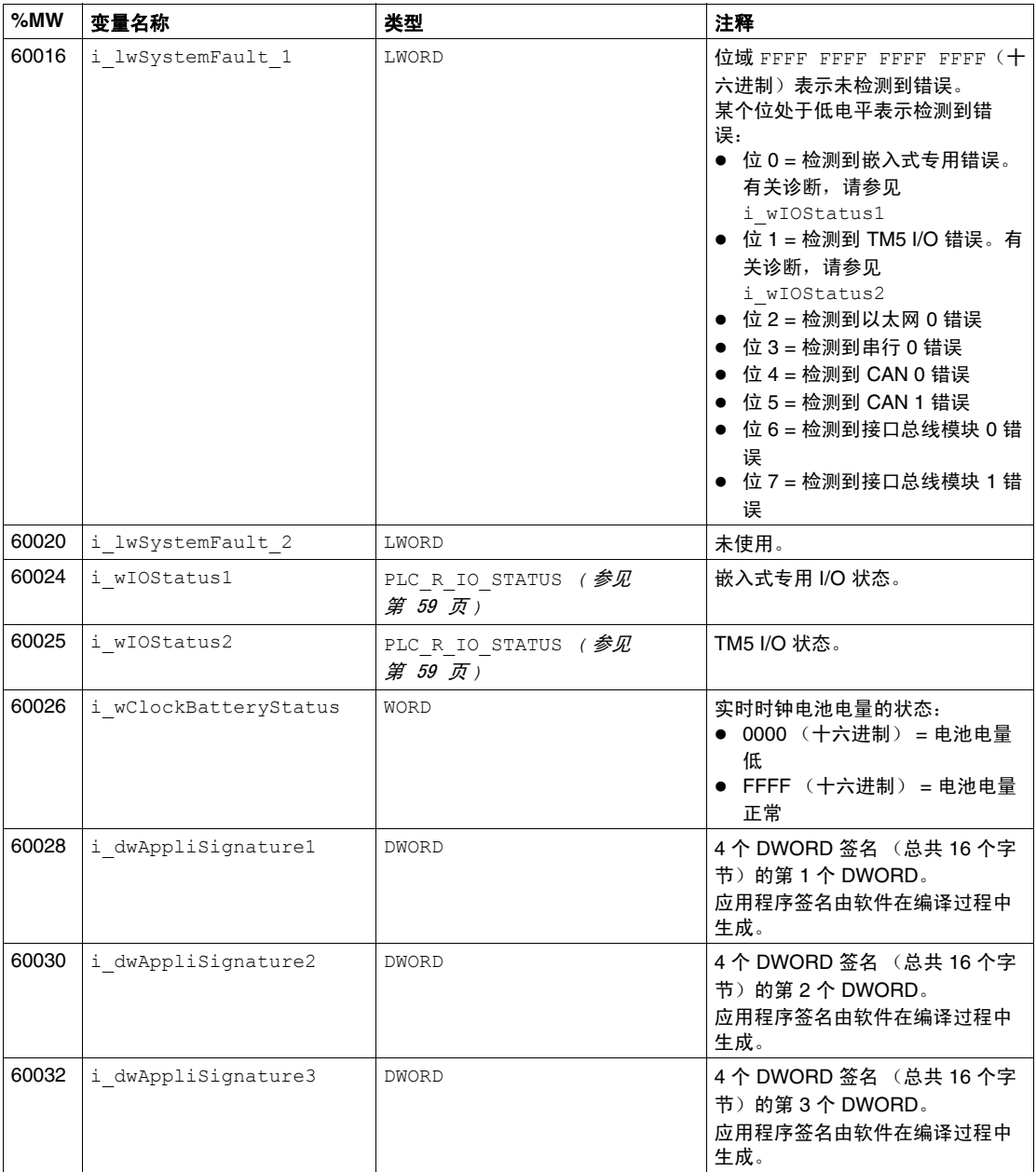

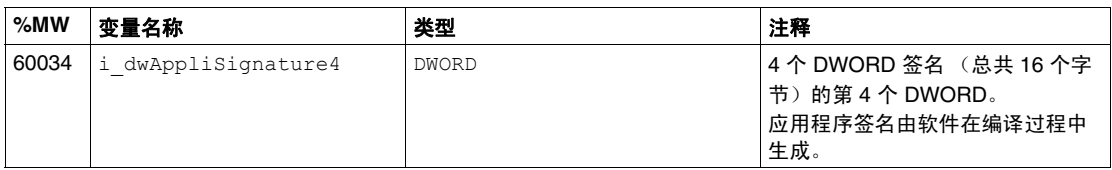

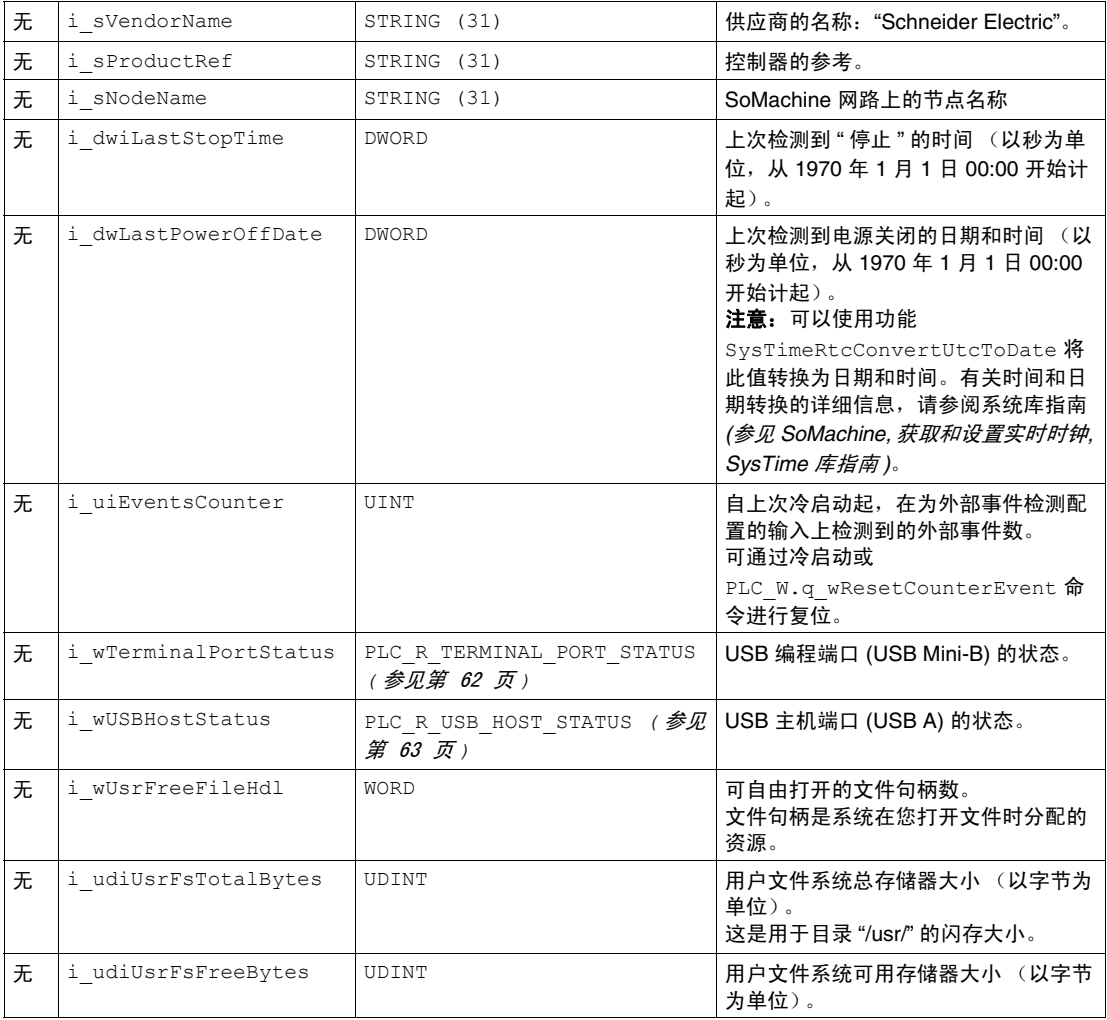

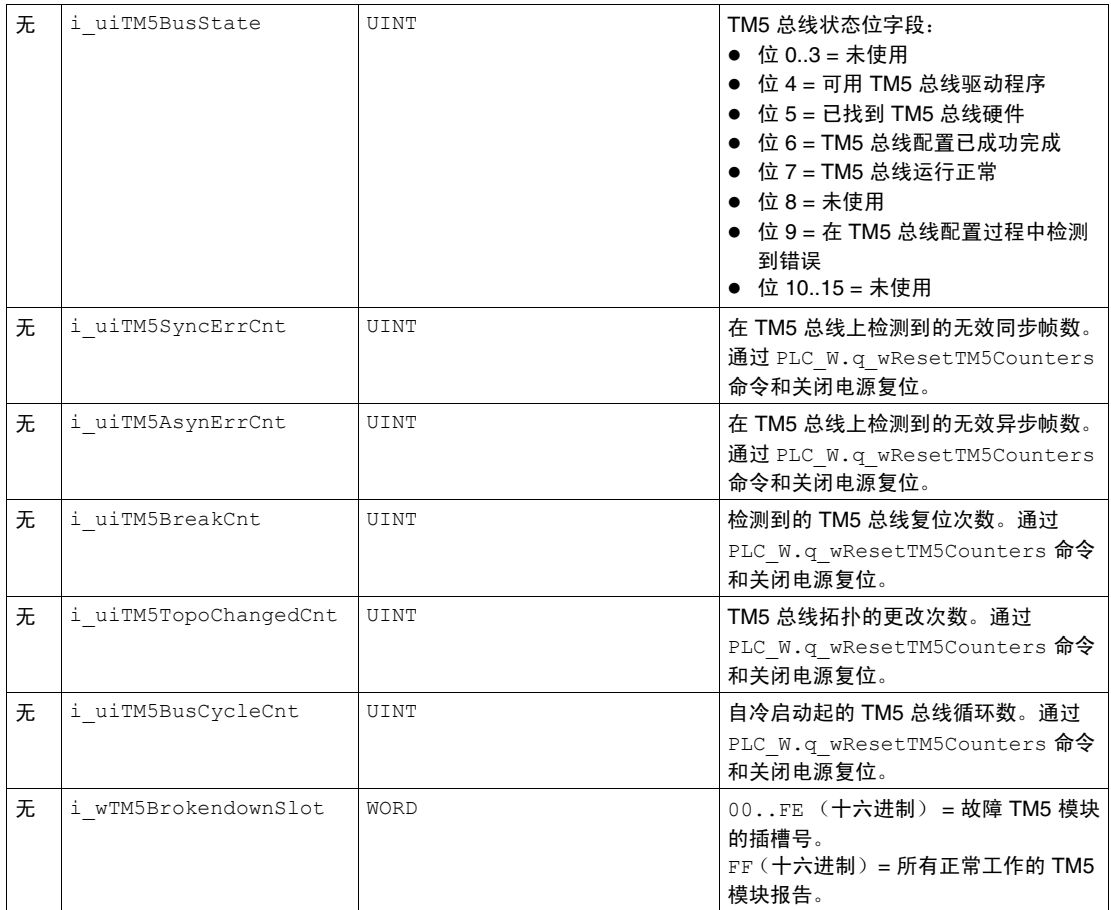

注意: 无表示没有用于此系统变量的预定义 %MW 映射。

# <span id="page-20-1"></span><span id="page-20-0"></span>**PLC\_W: 控制器读 / 写系统变量**

## 变量结构

下表介绍 PLC\_W 系统变量 (PLC\_W\_STRUCT 类型) 的参数:

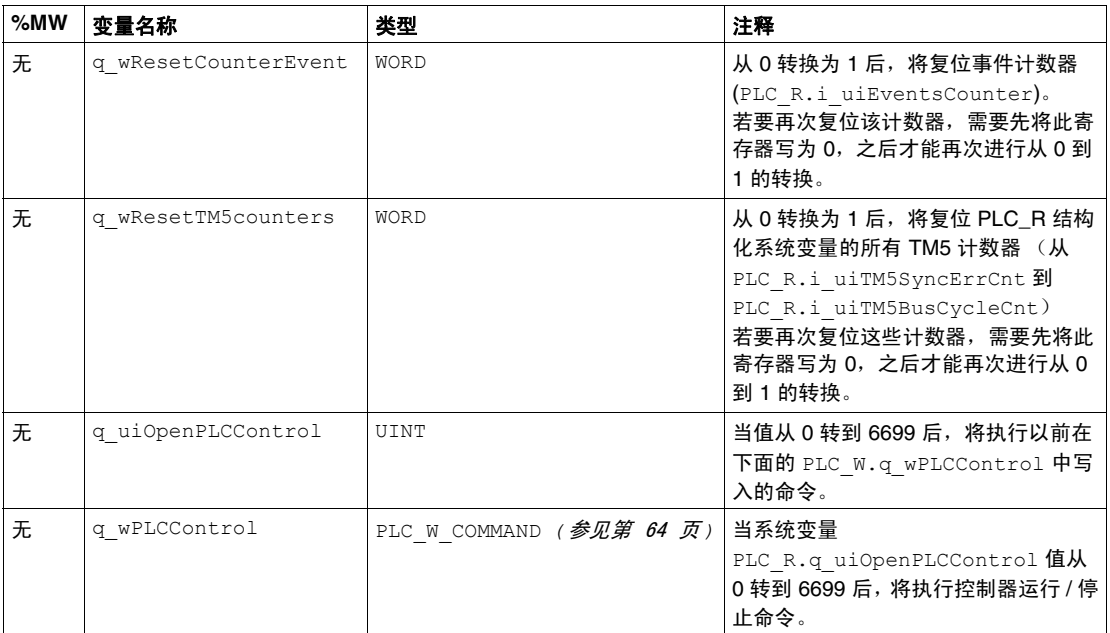

注意: 无表示没有用于此系统变量的预定义 %MW 映射。

# **1.3 SERIAL\_R** 和 **SERIAL\_W** 结构

## 概述

<span id="page-21-1"></span><span id="page-21-0"></span>本节列出并描述 SERIAL R 和 SERIAL\_W 结构中包含的不同<mark>系统变量。</mark>

## 本节包含了哪些内容?

本节包含了以下主题:

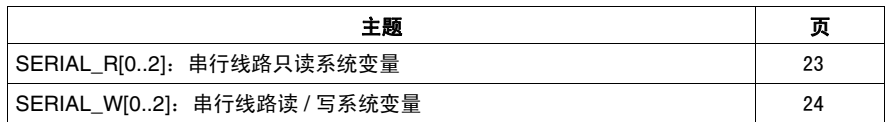

# <span id="page-22-1"></span><span id="page-22-0"></span>**SERIAL\_R[0..2]: 串行线路只读系统变量**

#### 简介

SERIAL R 是包含 3 SERIAL R STRUCT 类型的数组。该数组的每个元素都返回对 应串行线路的诊断系统变量。

对于 M258:

- Serial R[0] 引用嵌入式串行线路
- Serial R[1] 引用可选的串行线路 PCI 模块 (如果已安装)
- Serial R[2] 引用可选的串行线路 PCI 模块 (如果已安装)

#### 变量结构

下表介绍 SERIAL R[0..2] 系统变量的参数:

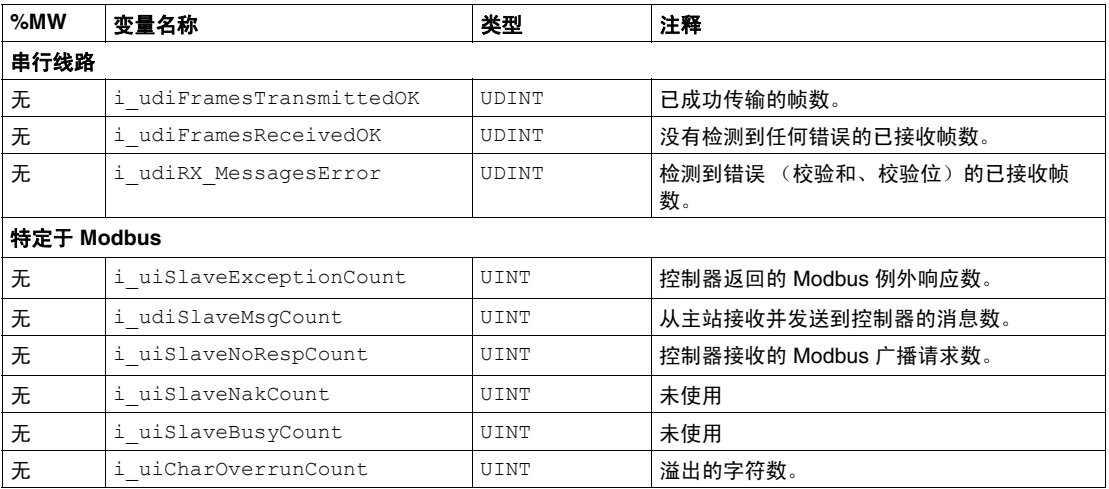

注意: 无表示此系统变量没有预定义的 %MW 映射。

### 注意:

SERIAL R 计数器在以下情况时复位:

- 下载。
- 控制器复位。
- SERIAL W[x].q wResetCounter 命令。
- 通过 Modbus 请求功能代码 #8 复位命令。

# <span id="page-23-1"></span><span id="page-23-0"></span>**SERIAL\_W[0..2]**:串行线路读 **/** 写系统变量

# 简介

SERIAL W 是包含 3 SERIAL W STRUCT 类型的数组。该数组中各元素将强制相应 串行线路的 SERIAL R 系统变量复位。

#### M258:

- Serial W[0] 引用嵌入式串行线路
- Serial W[1] 引用 PCI 串行线路
- Serial W[2] 引用 PCI 串行线路

#### 变量结构

下表介绍 SERIAL W[0..2] 系统变量的参数:

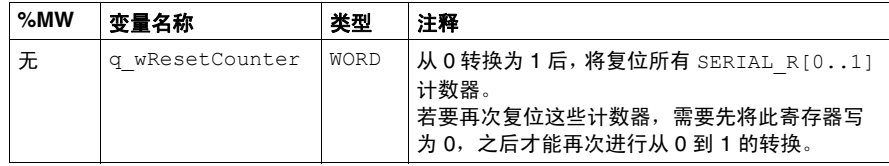

注意: 无表示没有用于此系统变量的预定义 %MW 映射。

# **1.4 ETH\_R** 和 **ETH\_W** 结构

## 概述

<span id="page-24-1"></span><span id="page-24-0"></span>本节列出并描述 ETH\_R 和 ETH\_W 结构中包含的不同系统变量。

## 本节包含了哪些内容?

本节包含了以下主题:

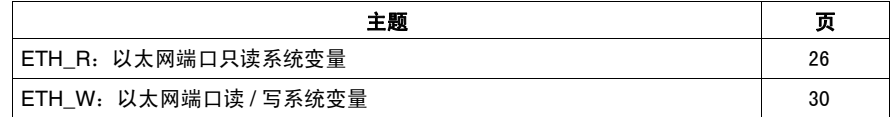

# <span id="page-25-1"></span><span id="page-25-0"></span>**ETH\_R**:以太网端口只读系统变量

# 变量结构

# 下表介绍 ETH\_R 系统变量 (ETH\_R\_STRUCT 类型) 的参数:

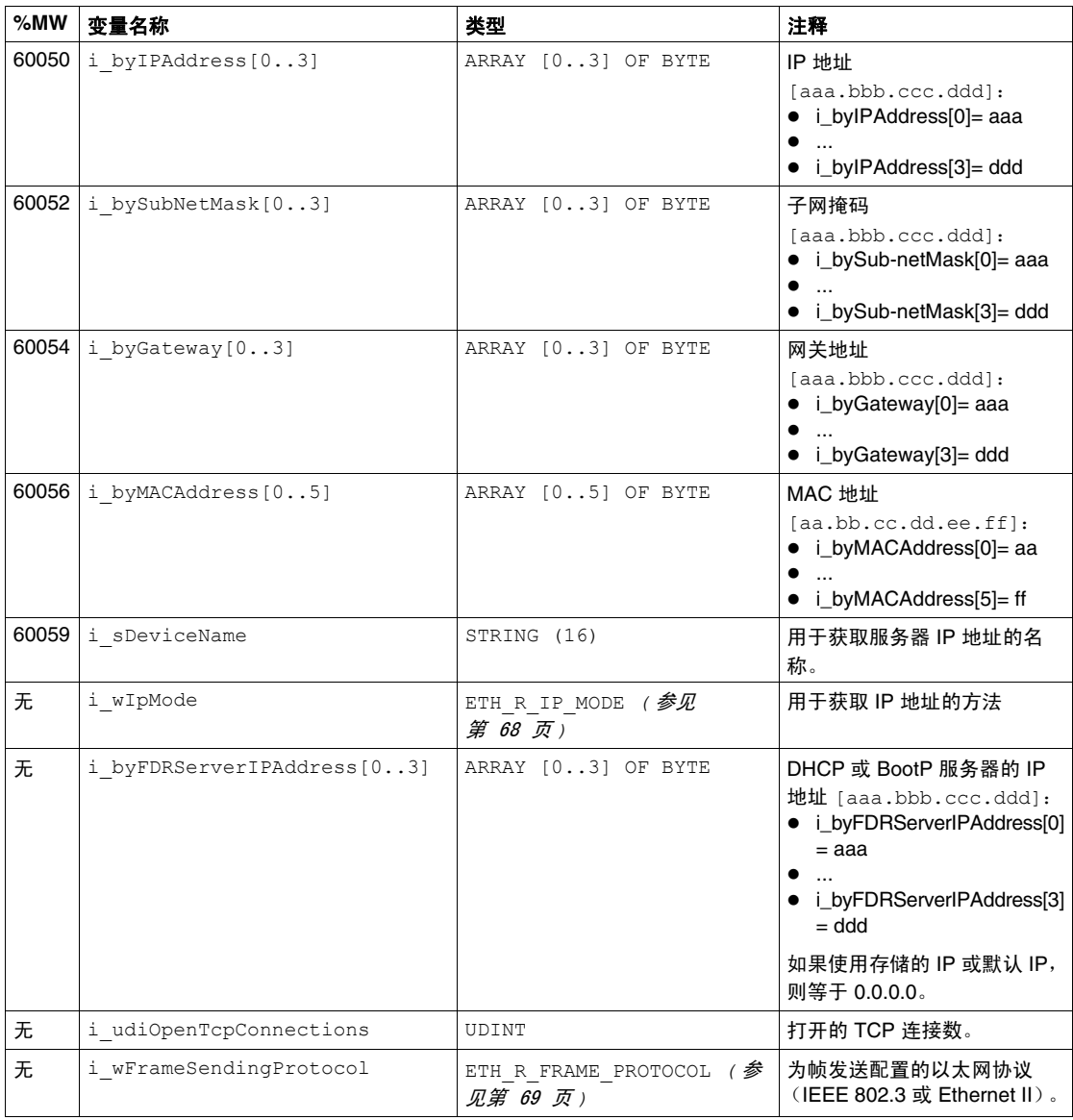

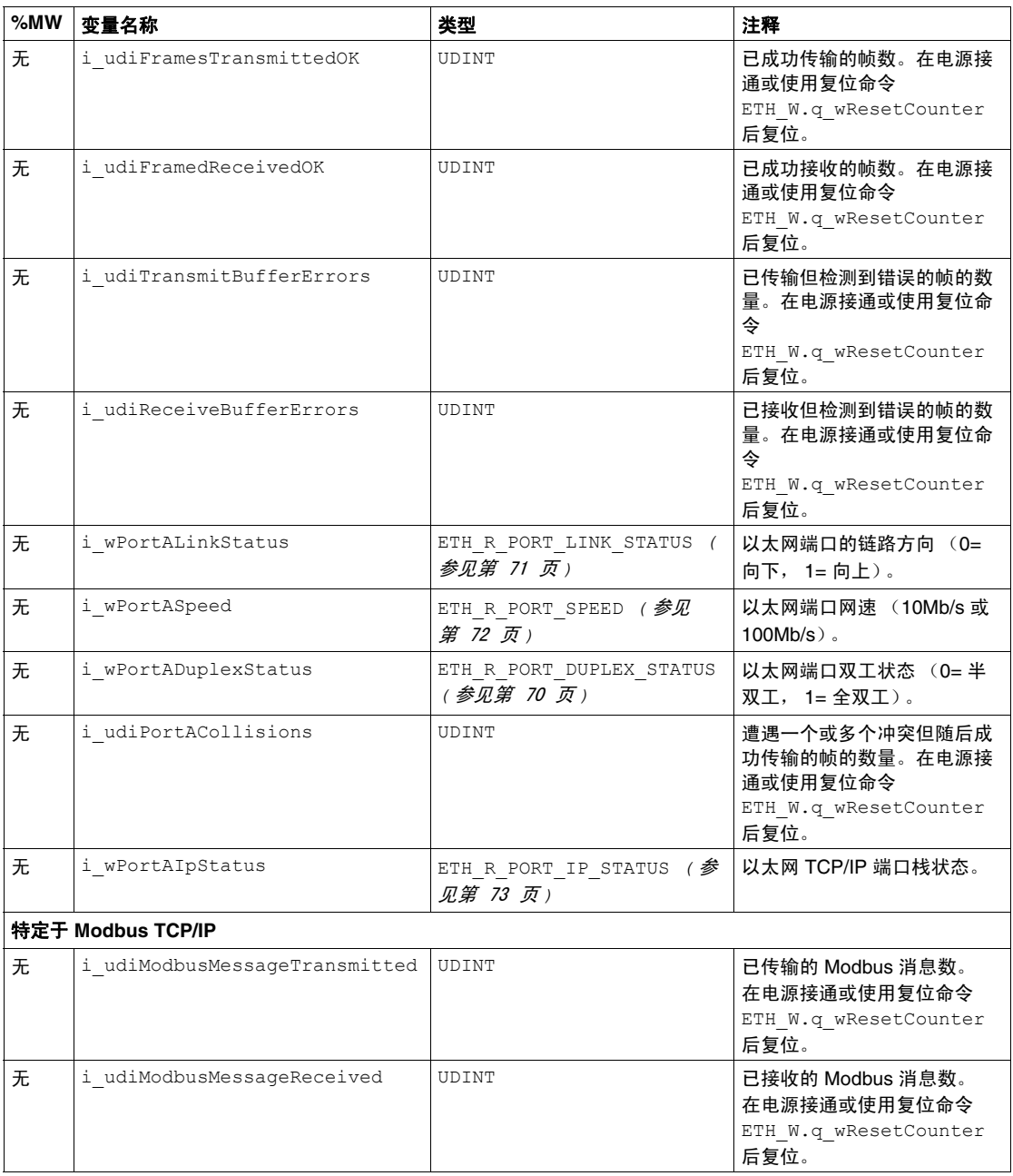

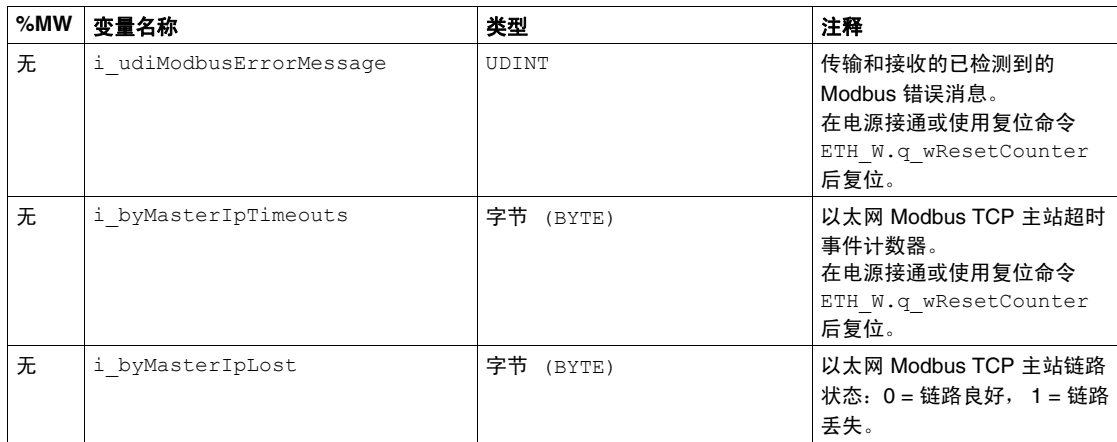

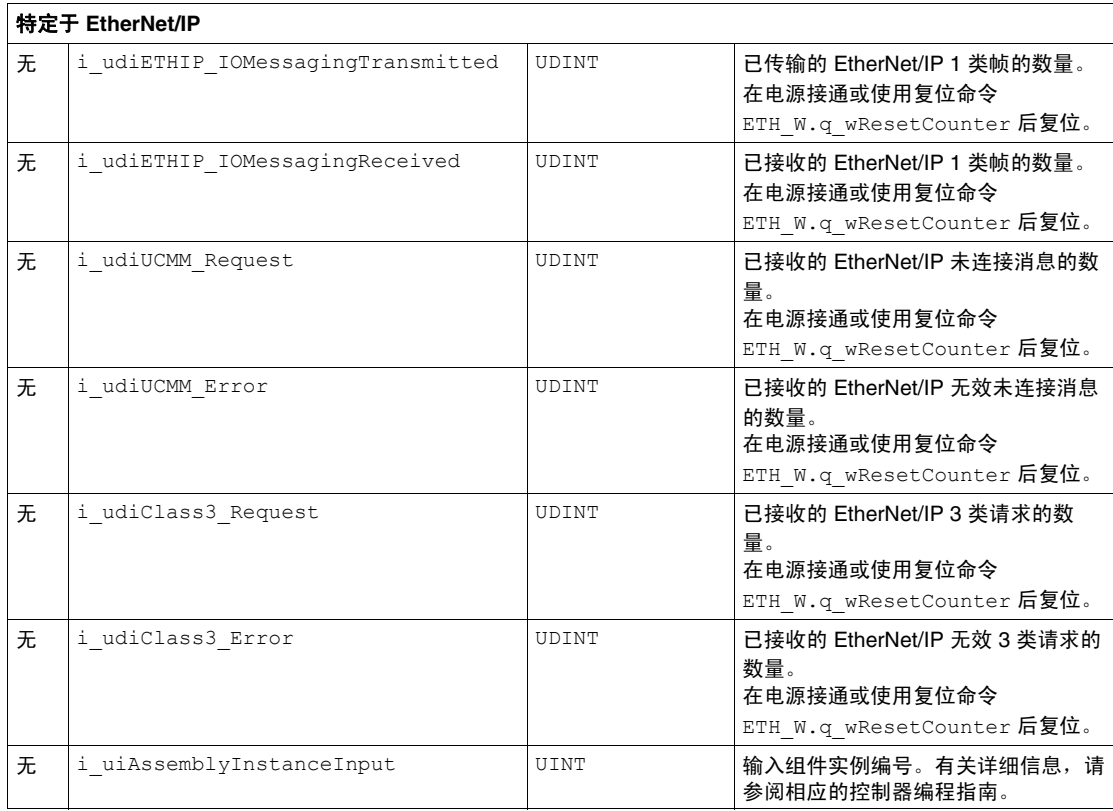

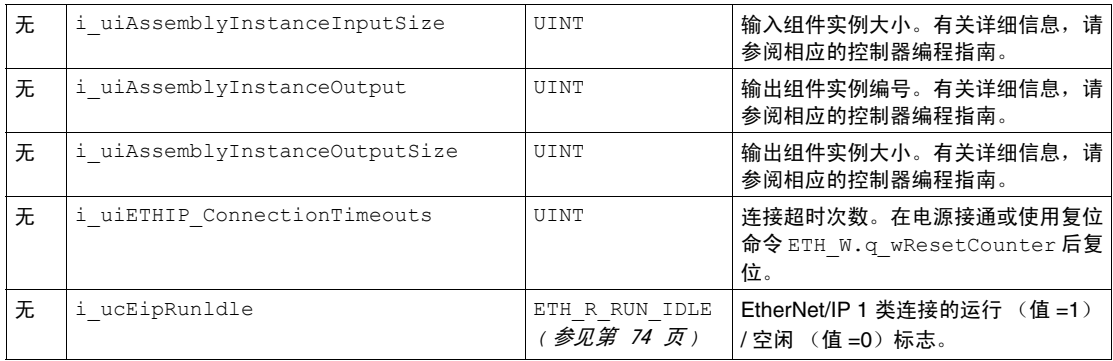

注意: 无表示没有用于此系统变量的预定义 %MW 映射。

# <span id="page-29-1"></span><span id="page-29-0"></span>**ETH\_W**:以太网端口读 **/** 写系统变量

### 变量结构

下表介绍 ETH\_W 系统变量 (ETH\_W\_STRUCT 类型)的参数:

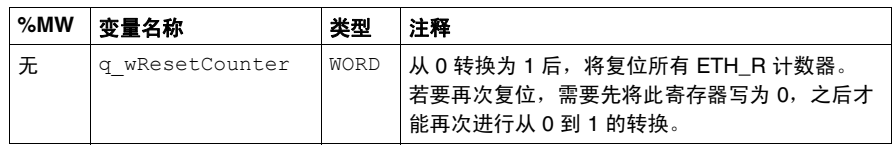

注意: 无表示没有用于此系统变量的预定义 %MW 映射。

# <span id="page-30-2"></span><span id="page-30-0"></span>**1.5 TM5\_MODULE\_R** 结构

# <span id="page-30-1"></span>**TM5\_MODULE\_R[1..254]**:**TM5** 模块只读系统变量

#### 简介

TM5\_MODULE\_R 是包含 254 种 TM5\_MODULE\_R\_STRUCT 类型的数组。该数组的每 个元素都返回对应 TM 模块的诊断系统变量。

#### 对于 M258:

- TM5 MODULE R[1] 引用 TM5 模块 1
- $\bullet$  ...
- TM5 MODULE R[254] 引用 TM5 模块 254

#### 变量结构

下表描述 TM5\_MODULE\_R[1..254] 系统变量的参数:

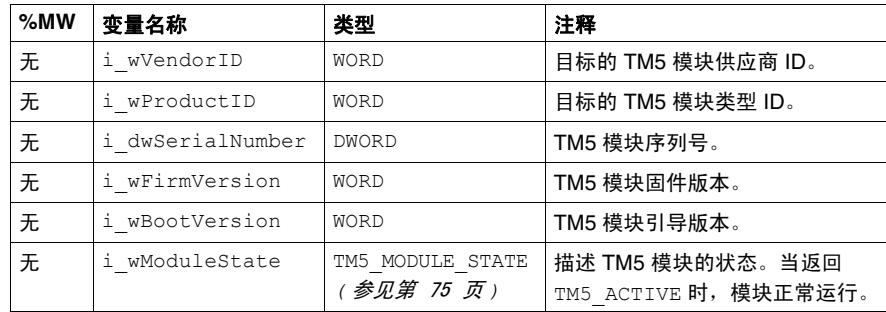

注意:无表示此系统变量没有预定义的 %MW 映射。

# <span id="page-32-0"></span>**M258** 系统功能

# **2**

## 概述

本章描述 M258 PLCSystem 库中包含的功能。

#### 本章包含了哪些内容?

本章包含了以下部分:

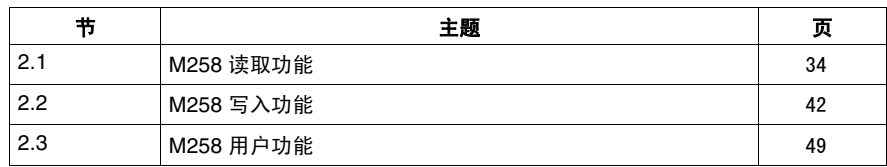

# **2.1 M258** 读取功能

# 概述

<span id="page-33-1"></span><span id="page-33-0"></span>本节描述 M258 PLCSystem 库中包含的读取功能。

## 本节包含了哪些内容?

本节包含了以下主题:

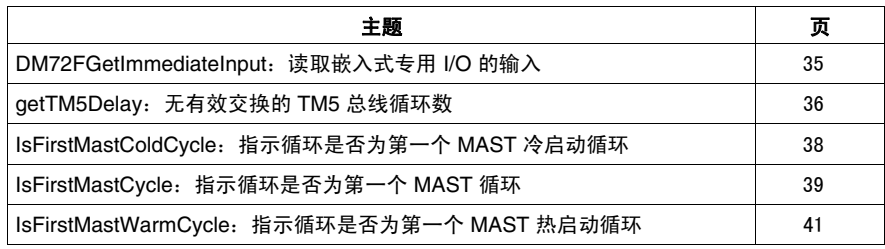

# <span id="page-34-1"></span><span id="page-34-0"></span>**DM72FGetImmediateInput**:读取嵌入式专用 **I/O** 的输入

## 功能介绍

该功能适用于嵌入式专用 **I/O** 功能块 DM72F0 和 DM72F1。它将返回输入的当前物 理值,当前物理值可能与该输入的当前逻辑值不同。该输入的变量值在下一个总线 循环前不会改变。

#### 图形表示形式

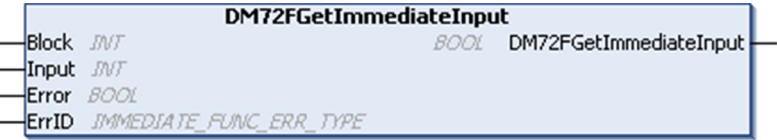

#### **IL** 和 **ST** 表示形式

若要查看 IL 或 ST 语言的一般表示形式,请参阅功能和功能块表示形式 *(* 参见 第 [89](#page-88-0) 页 *)* 一章。

#### **I/O** 变量介绍

下表介绍输入变量:

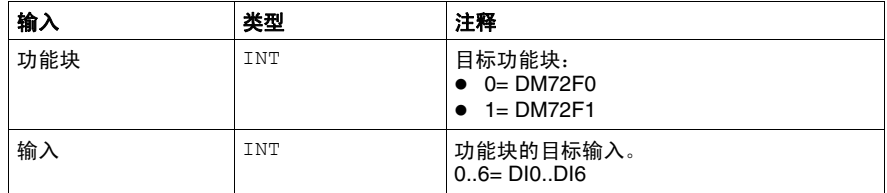

#### 下表介绍了输出变量:

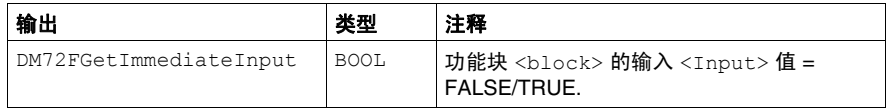

#### 下表介绍了输入 / 输出变量:

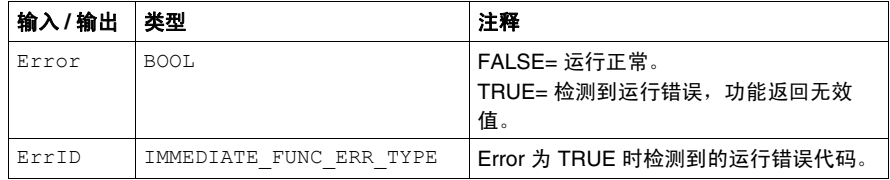

# <span id="page-35-1"></span><span id="page-35-0"></span>**getTM5Delay**:无有效交换的 **TM5** 总线循环数

## 功能介绍

此功能会返回没有与目标 TM5 模块进行有效交换的 TM5 总线循环数。

注意:有关 TM5 模块诊断,请参见系统变量 TM5\_MODULE\_R *(* 参见第 [31](#page-30-1) 页 *)*。

#### 图形表示形式

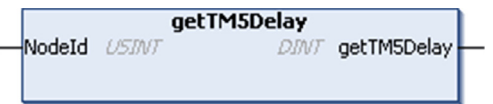

#### **IL** 和 **ST** 表示形式

若要查看 IL 或 ST 语言的一般表示形式,请参阅功能和功能块表示形式 *(* 参见 第 [89](#page-88-0) 页 *)* 一章。

#### **I/O** 变量介绍

下表介绍了输入变量:

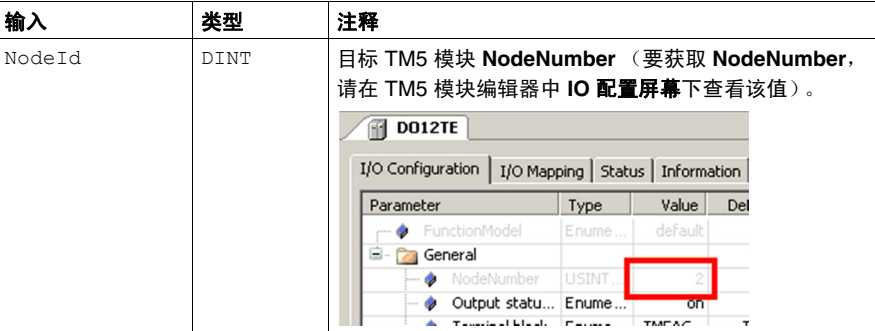

#### 下表介绍了输出变量:

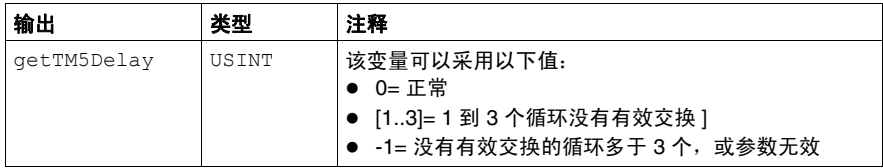
# 示例

### 下面的示例介绍如何获取第一个 TM5 模块的延迟:

VAR delay :DINT; //Slot ID is 1 for the first TM5 module slot\_ID :USINT := 1; END\_VAR delay = getTM5Delay(slot\_ID);

# **IsFirstMastColdCycle**:指示循环是否为第一个 **MAST** 冷启动循环

### 功能描述

此功能在冷启动之后的第一个 MAST 循环期间 (下载或冷复位后的第一个循环)返 回 TRUE。

#### 图形表示形式

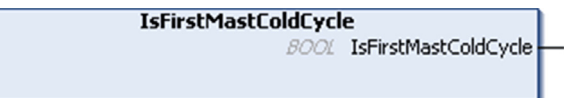

### **IL** 和 **ST** 表示形式

若要查看 IL 或 ST 语言的一般表示形式,请参阅功能和功能块表示形式 *(* 参见 第 [89](#page-88-0) 页 *)* 一章。

#### **I/O** 变量描述

下表对输出变量进行描述:

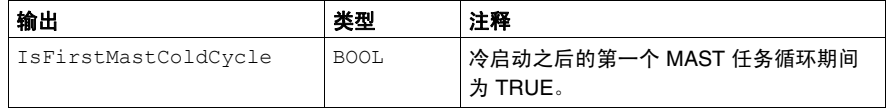

示例

请参阅功能 IsFirstMastCycle *(* 参见第 [39](#page-38-0) 页 *)*。

# <span id="page-38-0"></span>**IsFirstMastCycle**:指示循环是否为第一个 **MAST** 循环

### 功能介绍

此功能在启动后的第一个 MAST 循环期间返回 TRUE。

#### 图形表示形式

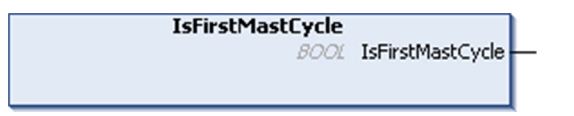

#### **IL** 和 **ST** 表示形式

若要查看 IL 或 ST 语言的一般表示形式,请参阅功能和功能块表示形式 *(* 参见 第 [89](#page-88-0) 页 *)* 一章。

#### **I/O** 变量介绍

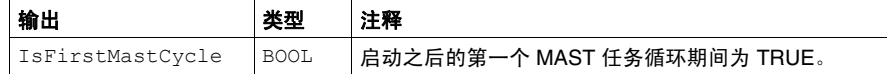

示例

此示例介绍三个一起使用的功能 IsFirstMastCycle、 IsFirstMast-ColdCycle 和 IsFirstMastWarmCycle。

此示例必须在 MAST 任务中使用,否则可能运行多次或一次也不运行 (在第一个 MAST 任务循环期间可能会多次调用或不调用某个附件任务):

VAR MyIsFirstMastCycle :BOOL; MyIsFirstMastWarmCycle :BOOL; MyIsFirstMastColdCycle :BOOL; END\_VAR

MyIsFirstMastWarmCycle := IsFirstMastWarmCycle(); MyIsFirstMastColdCycle := IsFirstMastColdCycle(); MyIsFirstMastCycle := IsFirstMastCycle();

IF (MyIsFirstMastWarmCycle) THEN

*(\** 这是热启动后的第一个 *Mast* 循环:所有变量都设置为其初始化值,除了保留变 量 *\*)*

*(\*=>* 初始化所需变量,以便使应用程序在这种情况下按预期运行 *\*)*

END\_IF;

IF (MyIsFirstMastColdCycle) THEN

*(\** 这是冷启动后的第一个 *Mast* 循环:所有变量都设置为其初始化值,包括保留变 量 *\*)*

*(\*=>* 初始化所需变量,以便使应用程序在这种情况下按预期运行 *\*)*

END\_IF;

IF (MyIsFirstMastCycle) THEN

*(\** 这是启动后的第一个 *Mast* 循环,这里的启动是指热启动或冷启动,以及停止 */* 运行命令 *\*)*

*(\*=>* 初始化所需变量,以便使应用程序在这种情况下按预期运行 *\*)* END\_IF;

# **IsFirstMastWarmCycle**:指示循环是否为第一个 **MAST** 热启动循环

# 功能描述

此功能在热启动之后的第一个 MAST 循环期间返回 TRUE。

#### 图形表示形式

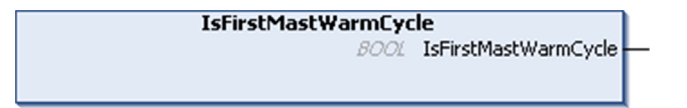

#### **IL** 和 **ST** 表示形式

若要查看 IL 或 ST 语言的一般表示形式,请参阅功能和功能块表示形式 *(* 参见 第 [89](#page-88-0) 页 *)* 一章。

#### **I/O** 变量描述

下表对输出变量进行描述:

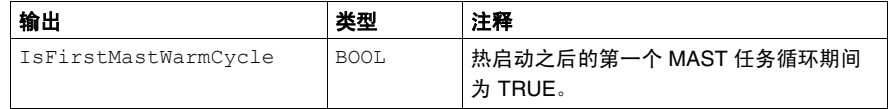

#### 示例

请参阅功能 IsFirstMastCycle *(* 参见第 [39](#page-38-0) 页 *)*。

# **2.2 M258** 写入功能

# 概述

本节描述 M258 PLCSystem 库中包含的写入功能。

# 本节包含了哪些内容?

本节包含了以下主题:

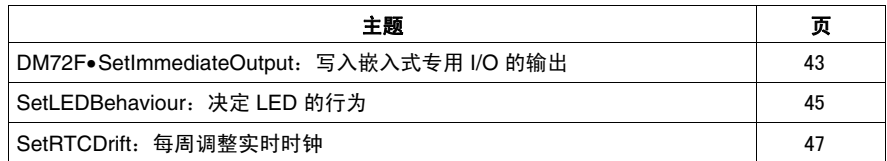

# <span id="page-42-0"></span>**DM72F**•**SetImmediateOutput**:写入嵌入式专用 **I/O** 的输出

# 功能介绍

此功能用于设置嵌入式专用 I/O (DM72F) 的快速输出的当前物理值。

每个快速输出都一个功能:

- DM72F0SetImmediateOutput0
- DM72F0SetImmediateOutput1
- DM72F1SetImmediateOutput0
- DM72F1SetImmediateOutput1

#### 图形表示形式

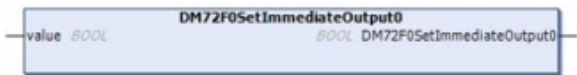

#### **IL** 和 **ST** 表示形式

若要查看 IL 或 ST 语言的一般表示形式,请参阅功能和功能块表示形式 *(* 参见 第 [89](#page-88-0) 页 *)* 一章。

### **I/O** 变量介绍

下表介绍了输入变量:

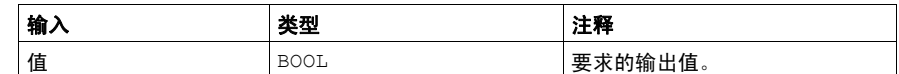

下表介绍了输出变量:

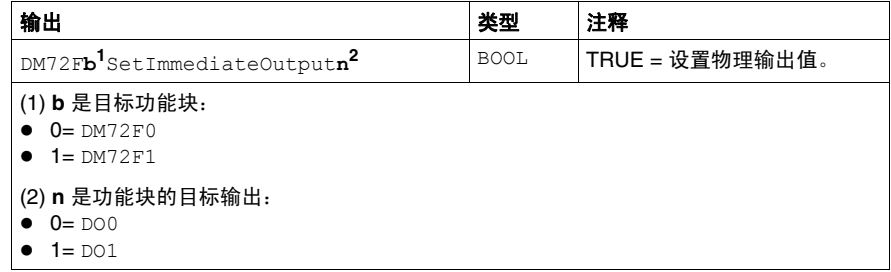

#### 实现 **DM72F**•**SetImmediateOutput**•

SoMachine 对于下列情况返回编译错误:

- 在多个任务中使用 DM72F•SetImmediateOutput• 功能。
- 在应用程序中使用与 DM72F•SetImmediateOutput• 关联的 %Q。
- 该输出已经专用于某一嵌入式专用 **I/O** 功能块功能 (例如:PWM、频率发生器、 编码器的反射输出、警报)。

# <span id="page-44-0"></span>**SetLEDBehaviour**:决定 **LED** 的行为

# 功能介绍

此功能控制诊断 LED APP0 和 APP1。

下图显示了位于前面板显示区的 LED:

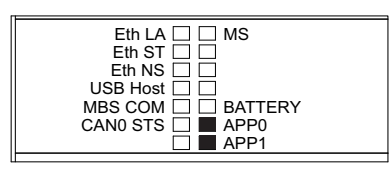

#### 图形表示形式

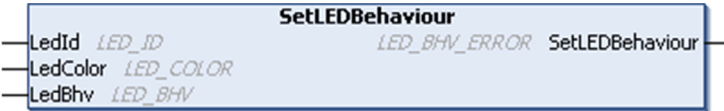

# **IL** 和 **ST** 表示形式

若要查看 IL 或 ST 语言的一般表示形式,请参阅功能和功能块表示形式 *(* 参见 第 [89](#page-88-0) 页 *)* 一章。

### **I/O** 变量介绍

下表介绍了输入参数:

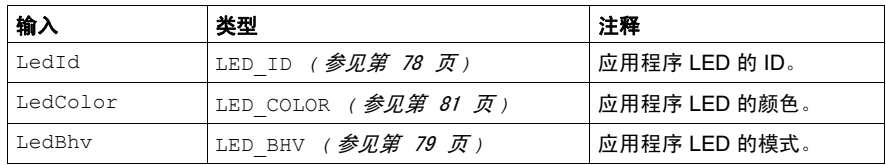

### 下表介绍了输出变量:

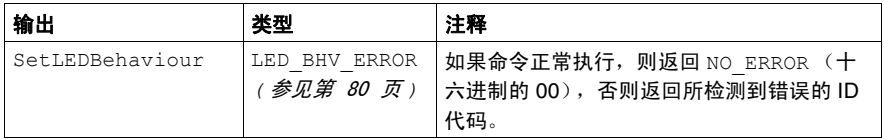

### 示例

此示例介绍如何命令 LED APP0 亮起绿色指示灯:

```
VAR
     myLEDStatus : LED_BHV_ERROR;
    myLED : LED ID := LED 0;
     myLEDColor : LED_COLOR := LED_GREEN;
     myLEDMode : LED_BHV := LED_ON;
END_VAR
myLEDStatus := SetLedBehaviour(myLED, myLEDColor, myLEDMode);
```
注意: LED 颜色是单独控制的并且可以混合,因此点亮新的前要关闭当前的颜色。 下表显示 SetLedBehaviour 命令序列示例以及相关的 LED 行为:

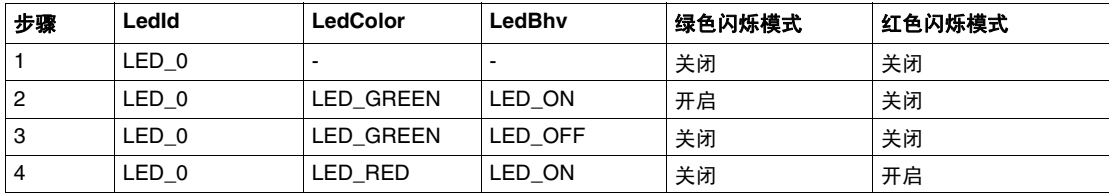

# <span id="page-46-0"></span>**SetRTCDrift**:每周调整实时时钟

### 功能介绍

此功能用于在每周的指定日和时间对实时时钟增加或减去指定的秒数 (小时 : 分 钟)。

注意:必须至少调用一次 SetRTCDrift 功能需要对 进行编程,使其只在第一个 Mast 循环期间执行。

#### 图形表示形式

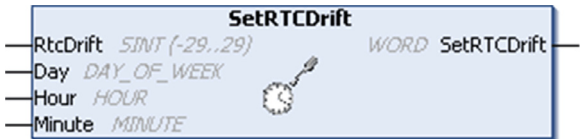

#### **IL** 和 **ST** 表示形式

若要查看 IL 或 ST 语言的一般表示形式,请参阅功能和功能块表示形式 *(* 参见 第 [89](#page-88-0) 页 *)* 一章。

#### **I/O** 变量介绍

下表介绍了输入参数:

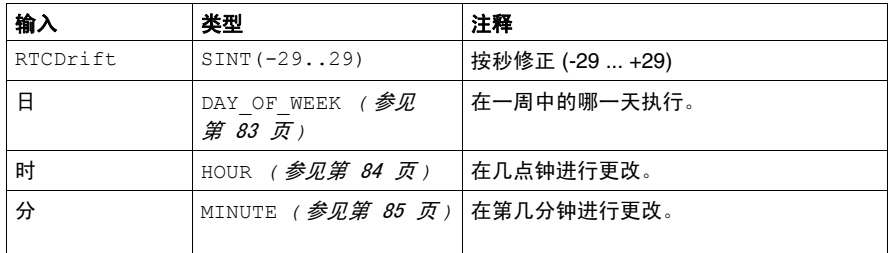

注意: 如果为 RTCDrift、日、时、分输入的值超过了限制值, 则控制器固件会将 所有值设置为其最大值。

下表介绍了输出变量:

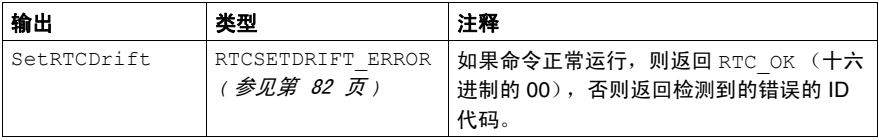

# 示例

在此示例中,第一个 MAST 任务循环期间仅调用此功能一次,每个星期二清晨 5:45 为 RTC 增加 20 秒:

VAR MyRTCDrift :SINT (-29..29) := 0; MyDay :DAY OF WEEK; MyHour :HOUR; MyMinute :MINUTE; END\_VAR

IF IsFirstMastCycle() THEN MyRTCDrift := 20; MyDay := TUESDAY; MyHour := 5; MyMinute := 45; SetRTCDrift(MyRTCDrift, MyDay, MyHour, MyMinute); END\_IF

# **2.3 M258** 用户功能

# 概述

本节介绍 M258 **PLCSystem** 库中的 **DataFileCopy** 功能和 **ExecuteScript** 功能。

# 本节包含了哪些内容?

本节包含了以下主题:

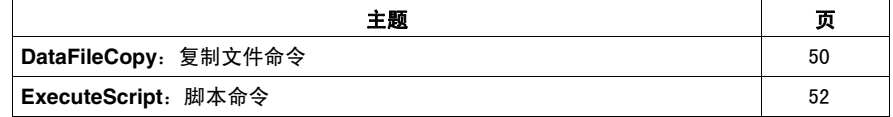

# <span id="page-49-0"></span>**DataFileCopy**:复制文件命令

### 功能介绍

此功能可将存储器数据复制到文件,或将文件复制到存储器。文件位于内部文件系 统或外部文件系统 (USB 存储盘)。

DataFileCopy 功能块可以:

- 从具有一定格式的文件中读取数据, 或
- 将存储器缓冲区中的数据复制到一定格式的文件中。有关详细信息,请参阅闪存 结构 *(* 参见 *Modicon M258 Logic Controller,* 编程指南 *)*。

#### 图形表示形式

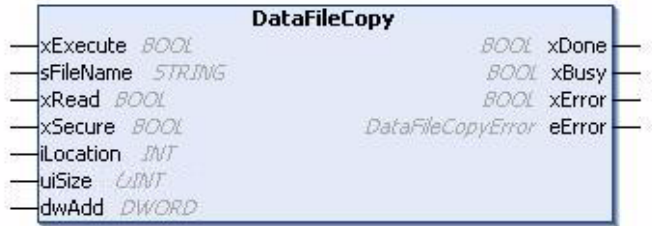

#### **IL** 和 **ST** 表示形式

若要查看 IL 或 ST 语言的一般表示形式,请参阅功能和功能块表示形式 *(* 参见 第 [89](#page-88-0) 页 *)* 一章。

#### **I/O** 变量介绍

下表介绍了输入变量:

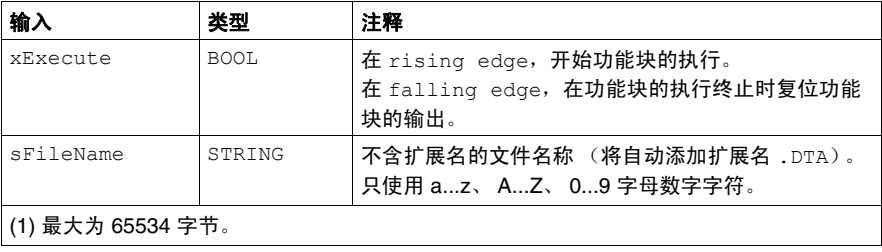

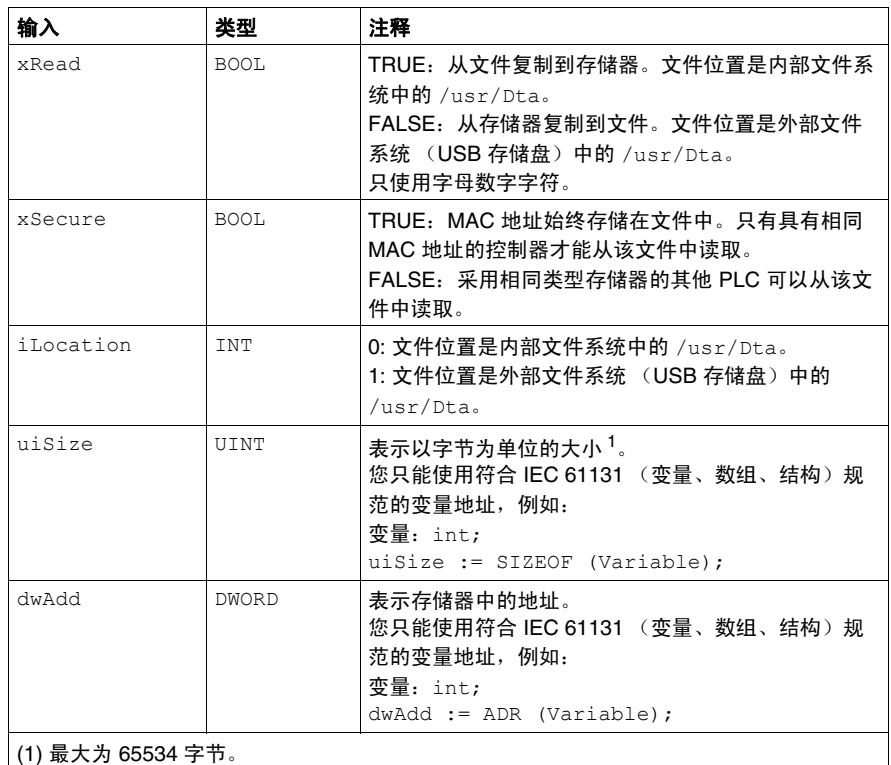

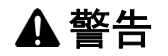

## 意外的设备操作

在将文件复制到存储器之前,确保存储器位置的大小正确,文件的类型正确。

### 如果不遵守这些说明,将会导致死亡、严重伤害或设备损坏。

下表介绍了输出变量:

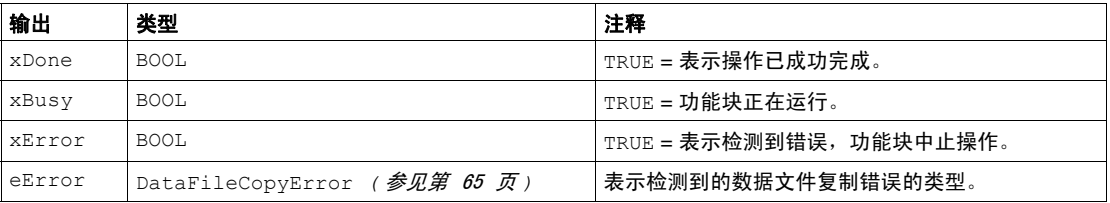

注意: 如果您在文件写入的区域内写入存储器变量,将会产生 CRC 错误。

# <span id="page-51-0"></span>**ExecuteScript**:脚本命令

### 功能介绍

此功能可以运行以下 USB 脚本命令:

- 下载
- 上载
- SetNodeName
- 删除
- 重新启动

使用与 USB 脚本相同的语法运行这些命令 (区分大小写)。请参阅使用 USB 大容 量存储生成脚本和文件 *(* 参见 *Modicon M258 Logic Controller,* 编程指南 *)*。

## 图形表示形式

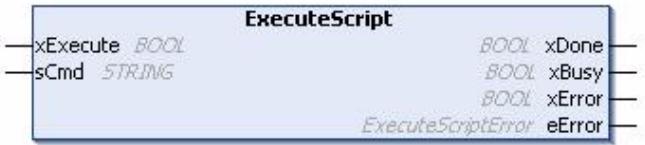

#### **IL** 和 **ST** 表示形式

若要查看 IL 或 ST 语言的一般表示形式,请参阅功能和功能块表示形式 *(* 参见 第 [89](#page-88-0) 页 *)* 一章。

#### **I/O** 变量介绍

下表介绍了输入变量:

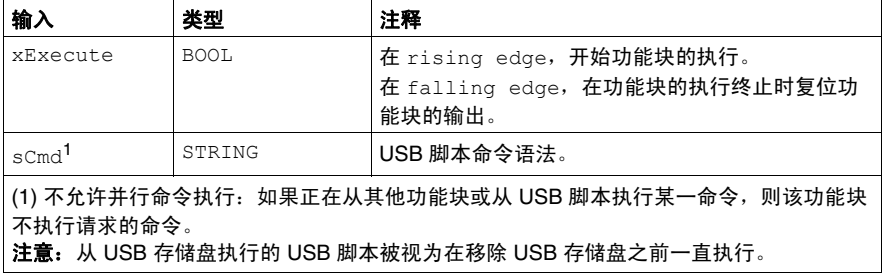

# 下表介绍了输出变量:

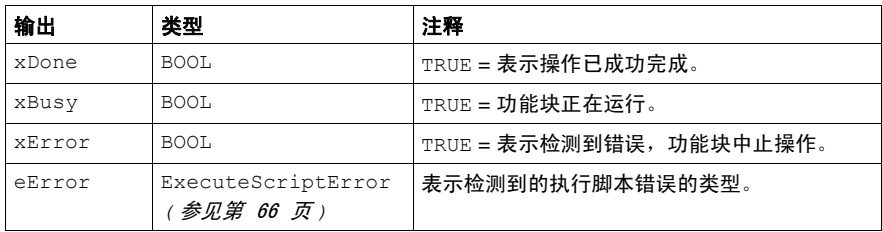

# **M258 PLCSystem** 库数据类型

#### 概述

本章介绍 M258 PLCSystem 库的数据类型。

可使用数据类型有两种:

- 系统变量数据类型, 由 M258 PLCSystem 库的系统变量 *( 参见第 [11](#page-10-0) 页 )* (PLC\_R、 PLC\_W 等)使用。
- 系统功能数据类型, 由 M258 PLCSystem 库的读 / 写系统功能 *( 参见第 [33](#page-32-0) 页* ) 使 用。

#### 本章包含了哪些内容?

本章包含了以下部分:

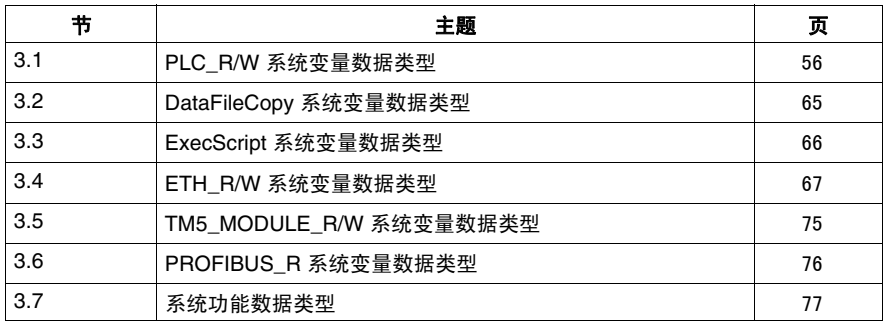

**3**

# **3.1 PLC\_R/W** 系统变量数据类型

## 概述

<span id="page-55-0"></span>本节列出并描述 PLC\_R 和 PLC\_W 结构中包含的系统变量数据类型。

# 本节包含了哪些内容?

本节包含了以下主题:

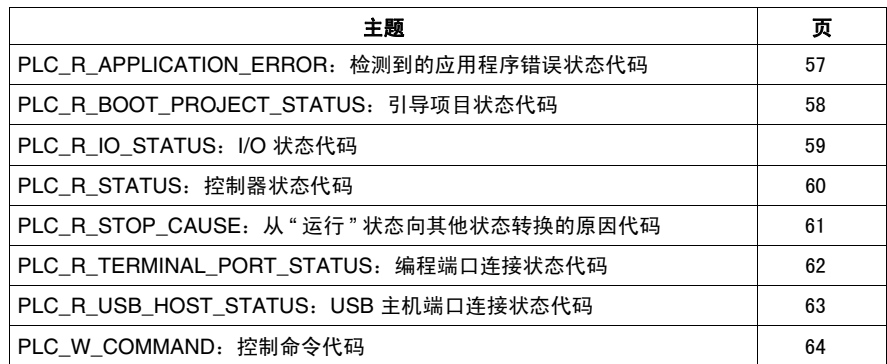

# <span id="page-56-0"></span>**PLC\_R\_APPLICATION\_ERROR**:检测到的应用程序错误状态代码

# 枚举类型介绍

PLC\_R\_APPLICATION\_ERROR 枚举数据类型包含以下值:

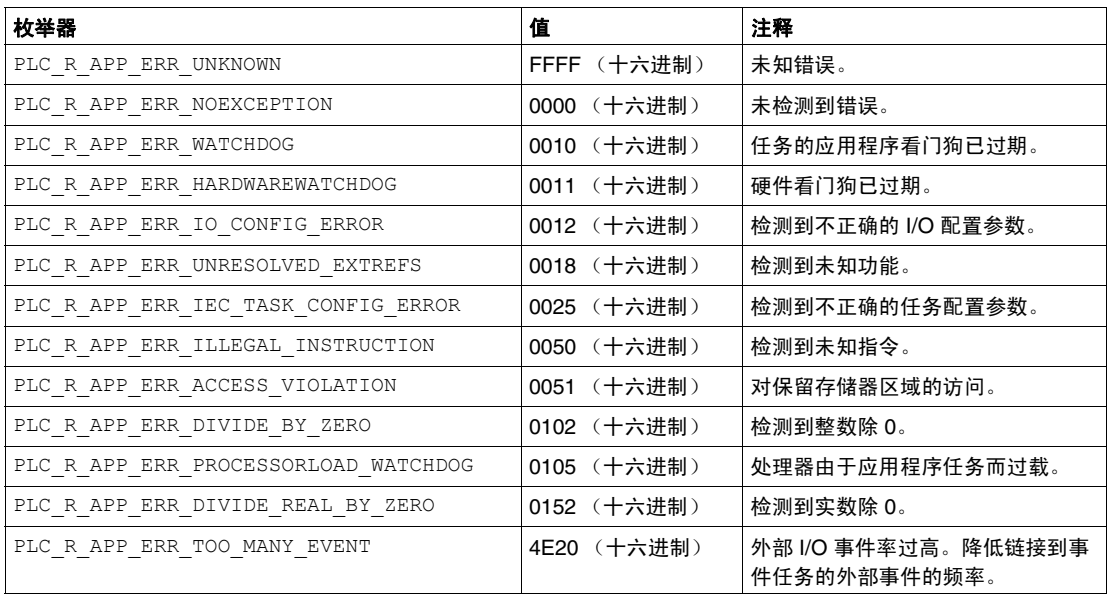

# <span id="page-57-0"></span>**PLC\_R\_BOOT\_PROJECT\_STATUS**:引导项目状态代码

## 枚举类型描述

PLC\_R\_BOOT\_PROJECT\_STATUS 枚举数据类型包含以下值:

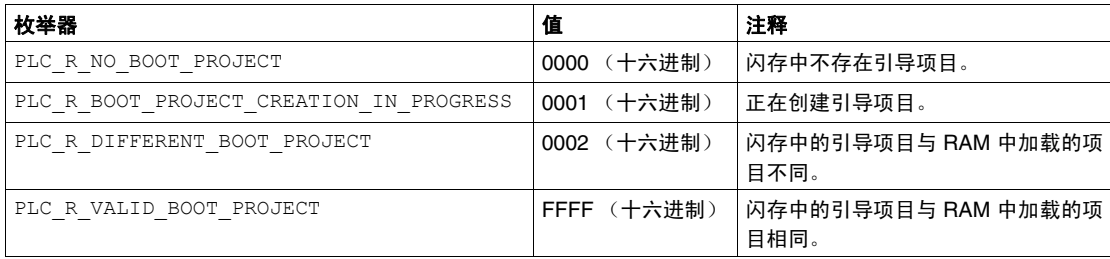

# <span id="page-58-0"></span>**PLC\_R\_IO\_STATUS**:**I/O** 状态代码

# 枚举类型介绍

PLC\_R\_IO\_STATUS 枚举数据类型包含以下值:

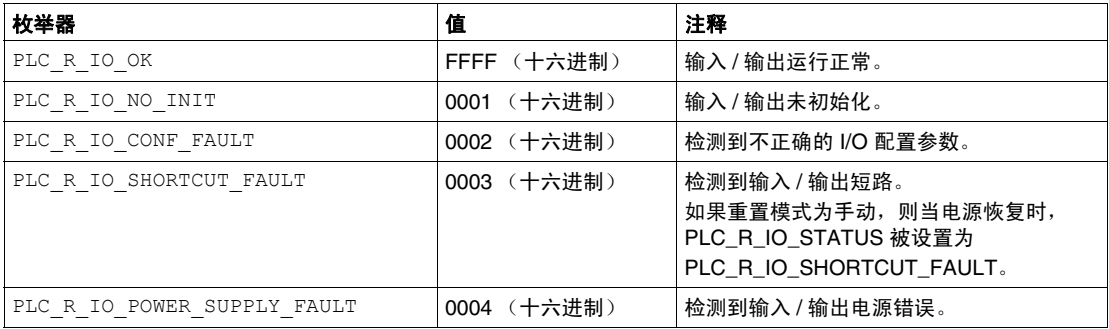

# <span id="page-59-0"></span>**PLC\_R\_STATUS**:控制器状态代码

### 枚举类型介绍

PLC\_R\_STATUS 枚举数据类型包含以下值:

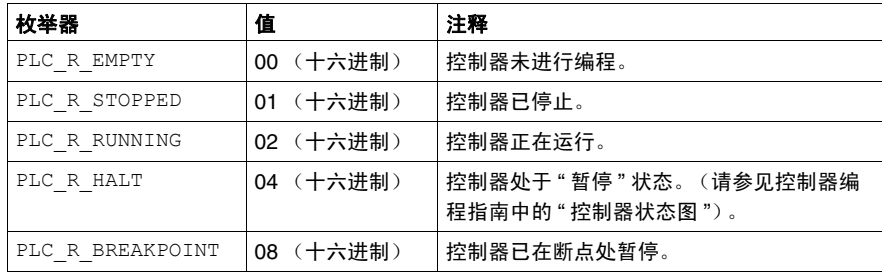

# <span id="page-60-0"></span>**PLC\_R\_STOP\_CAUSE**:从 **"** 运行 **"** 状态向其他状态转换的原因代码

### 枚举类型介绍

PLC\_R\_STOP\_CAUSE 枚举数据类型包含下列值:

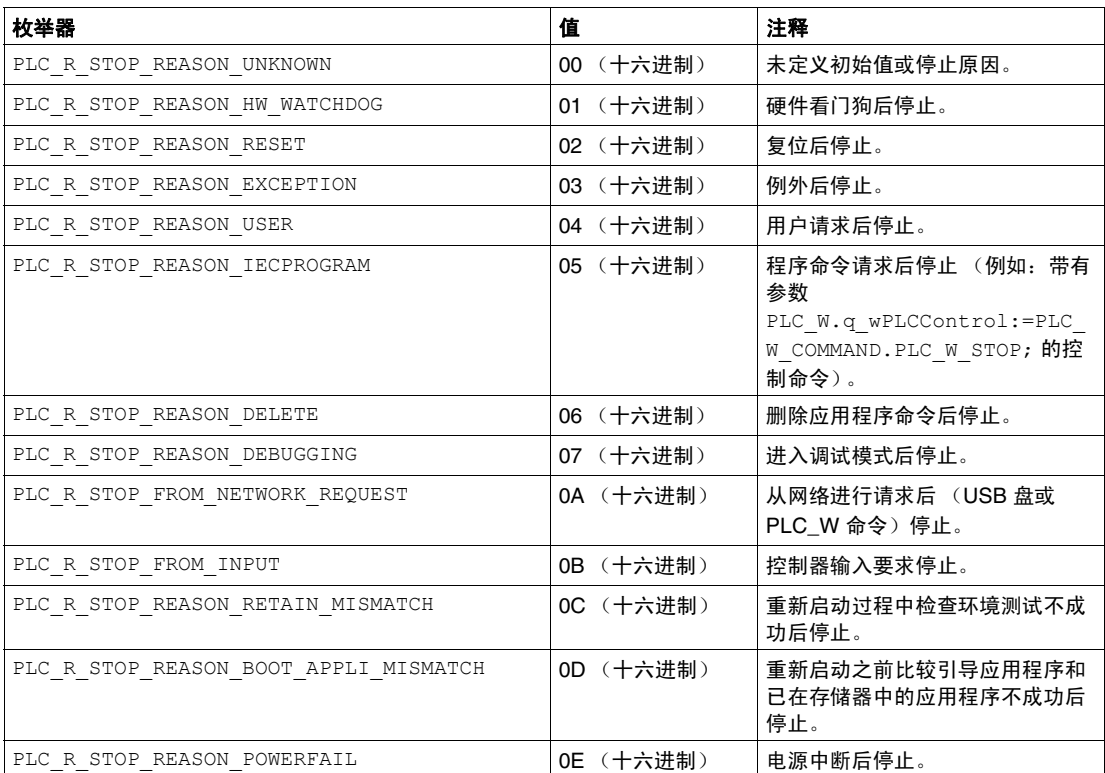

有关控制器停止原因的详细信息,请参阅控制器状态描述 *(* 参见 *Modicon M258 Logic Controller,* 编程指南 *)*。

# <span id="page-61-0"></span>**PLC\_R\_TERMINAL\_PORT\_STATUS**:编程端口连接状态代码

## 枚举类型描述

PLC\_R\_TERMINAL\_PORT\_STATUS 枚举数据类型包含以下值:

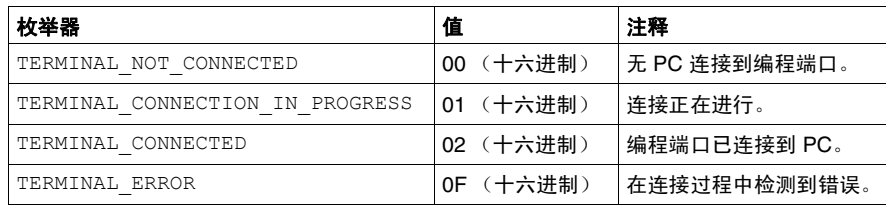

# <span id="page-62-0"></span>**PLC\_R\_USB\_HOST\_STATUS**:**USB** 主机端口连接状态代码

## 枚举类型描述

PLC\_R\_USB\_HOST\_STATUS 枚举数据类型包含以下值:

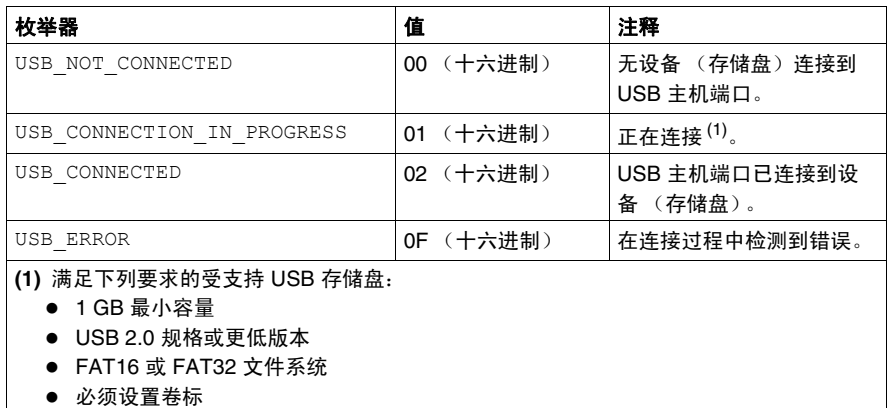

# <span id="page-63-0"></span>**PLC\_W\_COMMAND: 控制命令代码**

### 枚举类型描述

PLC W COMMAND 枚举数据类型包含以下值:

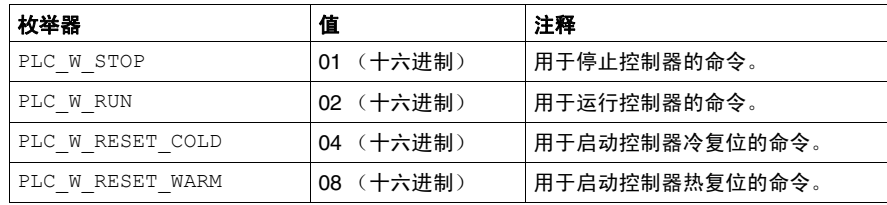

# <span id="page-64-1"></span>**3.2 DataFileCopy** 系统变量数据类型

# <span id="page-64-0"></span>**DataFileCopyError**:错误代码

### 枚举类型描述

DataFileCopyError 枚举数据类型包含下列值:

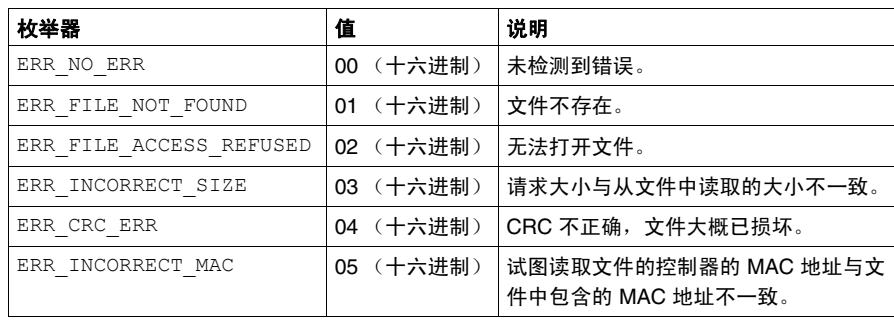

# <span id="page-65-1"></span>**3.3 ExecScript** 系统变量数据类型

# <span id="page-65-0"></span>**ExecuteScriptError**:错误代码

### 枚举类型描述

ExecuteScriptError 枚举数据类型包含下列值:

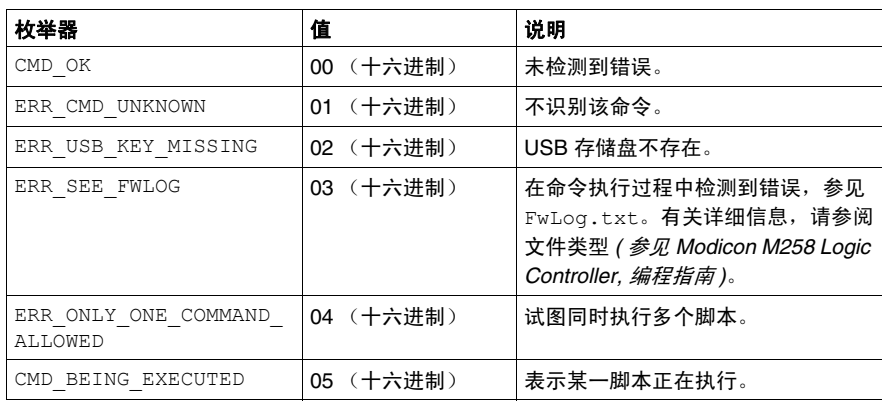

# **3.4 ETH\_R/W** 系统变量数据类型

## 概述

<span id="page-66-0"></span>本节列出并描述 ETH\_R 和 ETH\_W 结构中包含的系统数据类型。

# 本节包含了哪些内容?

本节包含了以下主题:

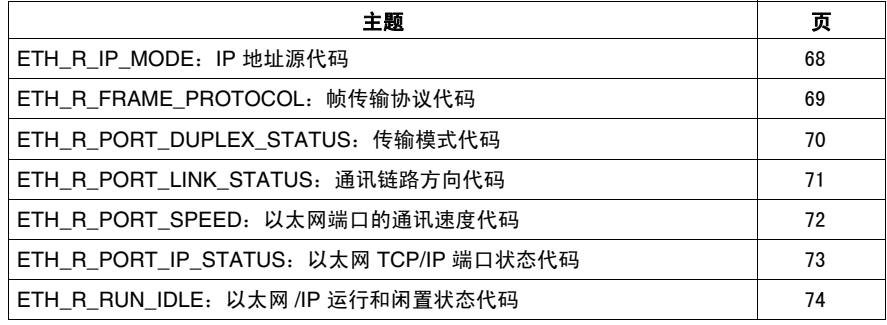

# <span id="page-67-0"></span>**ETH\_R\_IP\_MODE**:**IP** 地址源代码

### 枚举类型描述

ETH\_R\_IP\_MODE 枚举数据类型包含以下值:

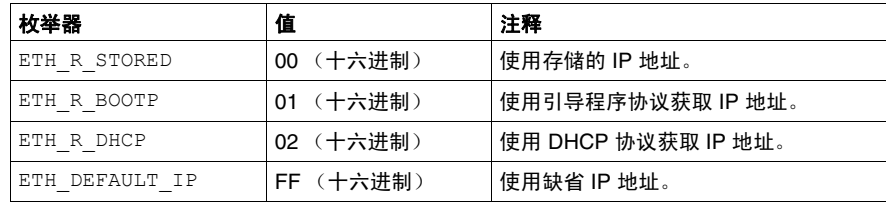

# <span id="page-68-0"></span>**ETH\_R\_FRAME\_PROTOCOL:帧传输协议代码**

### 枚举类型描述

ETH\_R\_FRAME\_PROTOCOL 枚举数据类型包含以下值:

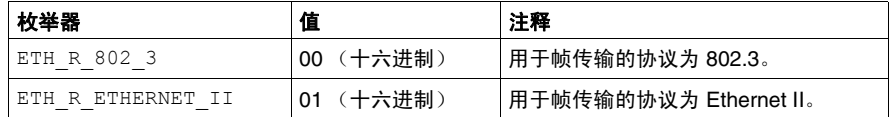

# <span id="page-69-0"></span>**ETH\_R\_PORT\_DUPLEX\_STATUS**:传输模式代码

### 枚举类型描述

ETH\_R\_PORT\_DUPLEX\_STATUS 枚举数据类型包含以下值:

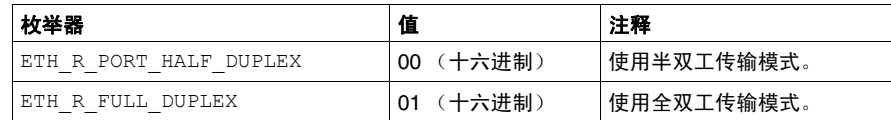

# <span id="page-70-0"></span>**ETH\_R\_PORT\_LINK\_STATUS**:通讯链路方向代码

### 枚举类型描述

ETH\_R\_PORT\_LINK\_STATUS 枚举数据类型包含以下值:

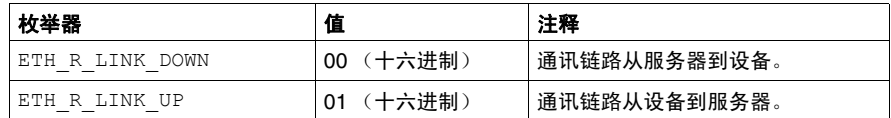

# <span id="page-71-0"></span>**ETH\_R\_PORT\_SPEED**:以太网端口的通讯速度代码

### 枚举类型描述

ETH\_R\_PORT\_SPEED 枚举数据类型包含以下值:

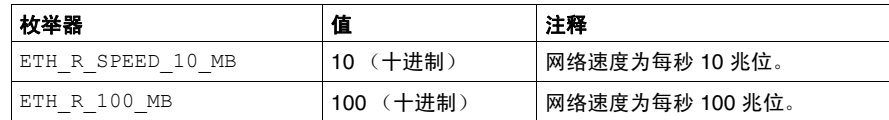
# <span id="page-72-0"></span>**ETH\_R\_PORT\_IP\_STATUS**:以太网 **TCP/IP** 端口状态代码

## 枚举类型描述

ETH\_R\_PORT\_IP\_STATUS 枚举数据类型包含以下值:

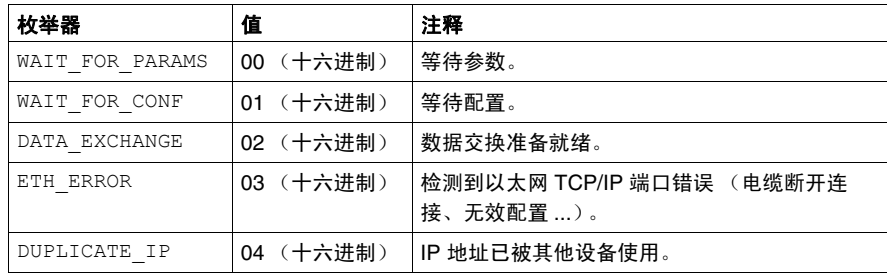

# <span id="page-73-0"></span>**ETH\_R\_RUN\_IDLE**:以太网 **/IP** 运行和闲置状态代码

## 枚举类型描述

ETH\_R\_RUN\_IDLE 枚举数据类型包含以下值:

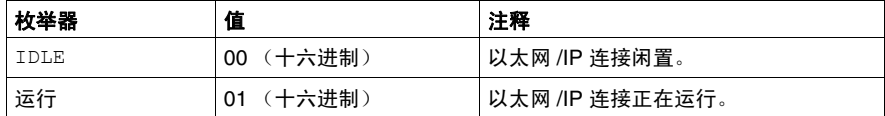

# **3.5 TM5\_MODULE\_R/W** 系统变量数据类型

# <span id="page-74-0"></span>**TM5\_MODULE\_STATE**:**TM5** 扩展模块状态代码

## 枚举类型描述

TM5\_MODULE\_STATE 枚举数据类型包含以下值:

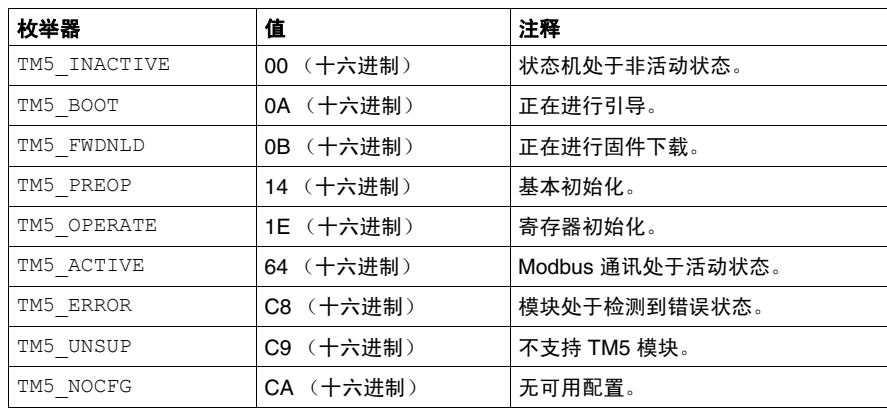

# <span id="page-75-0"></span>**3.6 PROFIBUS\_R** 系统变量数据类型

# <span id="page-75-1"></span>**PROFIBUS\_R**:**Profibus** 诊断系统变量

## 说明

该表列出了 PROFIBUS R 系统变量 (PROFIBUS R STRUCT) 类型的参数:

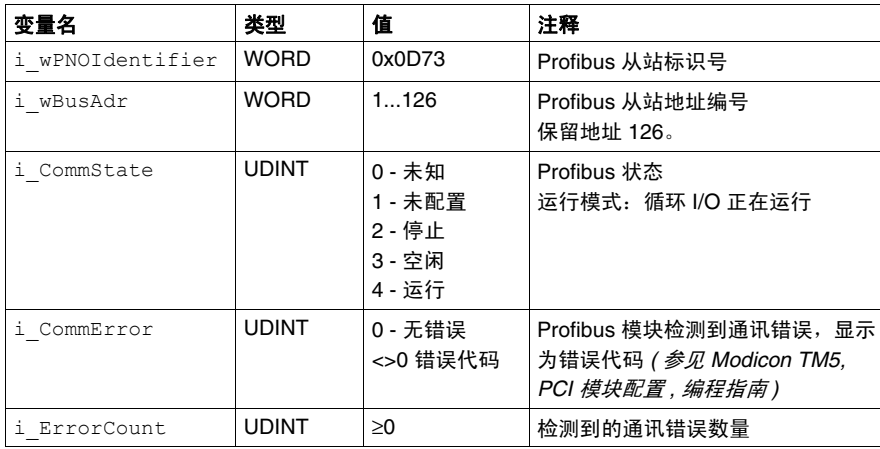

# **3.7** 系统功能数据类型

# 概述

本节描述 M258 PLCSystem 库的不同系统功能数据类型。

# 本节包含了哪些内容?

本节包含了以下主题:

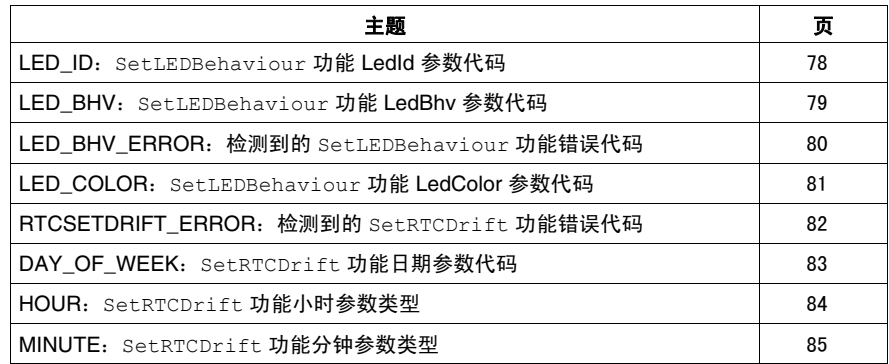

# <span id="page-77-1"></span><span id="page-77-0"></span>**LED\_ID**:**SetLEDBehaviour** 功能 **LedId** 参数代码

## 枚举类型介绍

LED\_ID 枚举数据类型包含以下值:

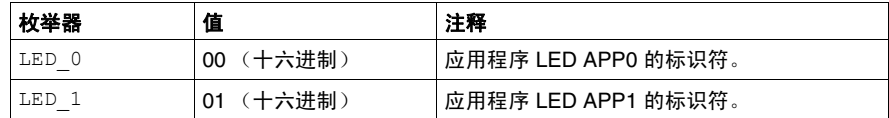

# <span id="page-78-1"></span><span id="page-78-0"></span>**LED\_BHV**:**SetLEDBehaviour** 功能 **LedBhv** 参数代码

## 枚举类型描述

LED BHV 枚举数据类型包含以下值:

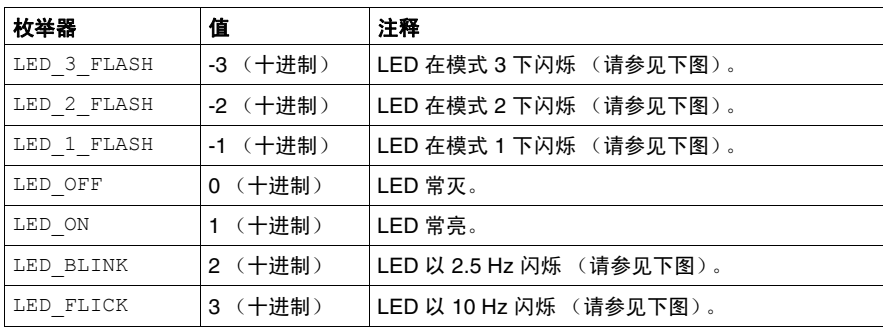

下面的时钟图描述了应用程序 LED 闪烁模式 LED\_x\_FLASH:

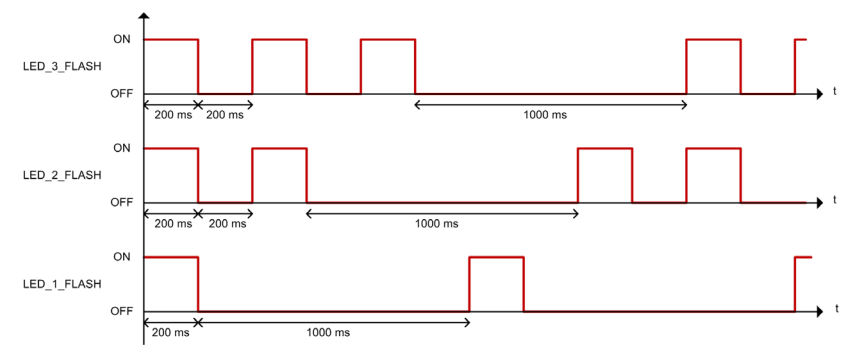

下面的时钟图描述了应用程序 LED 闪烁模式 LED\_BLINK 和 LED\_FLICK:

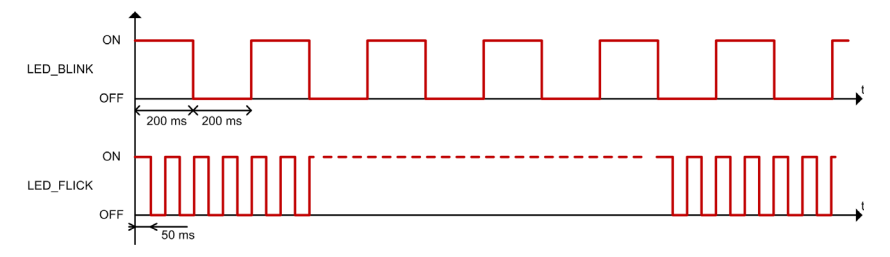

# <span id="page-79-1"></span><span id="page-79-0"></span>**LED\_BHV\_ERROR**:检测到的 **SetLEDBehaviour** 功能错误代码

## 枚举类型介绍

LED\_BHV\_ERROR 枚举数据类型包含以下值:

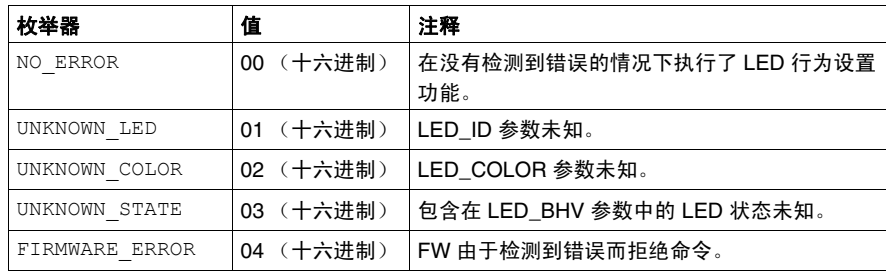

# <span id="page-80-1"></span><span id="page-80-0"></span>**LED\_COLOR**:**SetLEDBehaviour** 功能 **LedColor** 参数代码

# 枚举类型介绍

LED\_COLOR 枚举数据类型包含以下值:

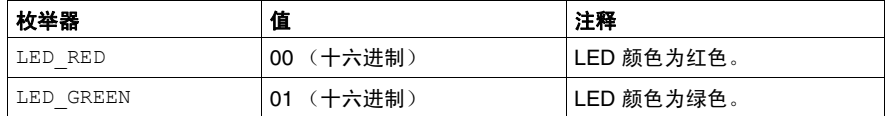

# <span id="page-81-1"></span><span id="page-81-0"></span>**RTCSETDRIFT\_ERROR**:检测到的 **SetRTCDrift** 功能错误代码

## 枚举类型描述

RTCSETDRIFT\_ERROR 枚举数据类型包含以下值:

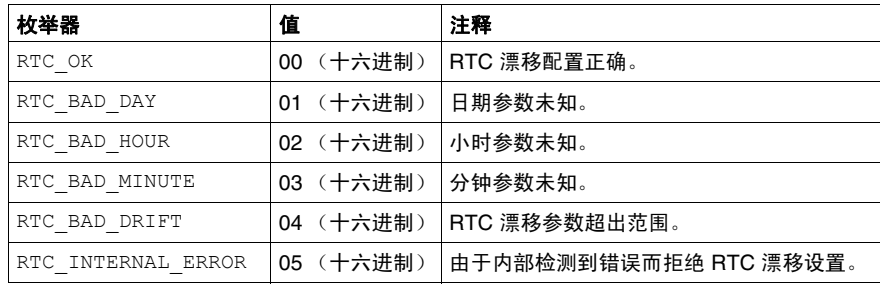

# <span id="page-82-1"></span><span id="page-82-0"></span>**DAY\_OF\_WEEK**:**SetRTCDrift** 功能日期参数代码

## 枚举类型描述

枚举数据类型包含下列值:

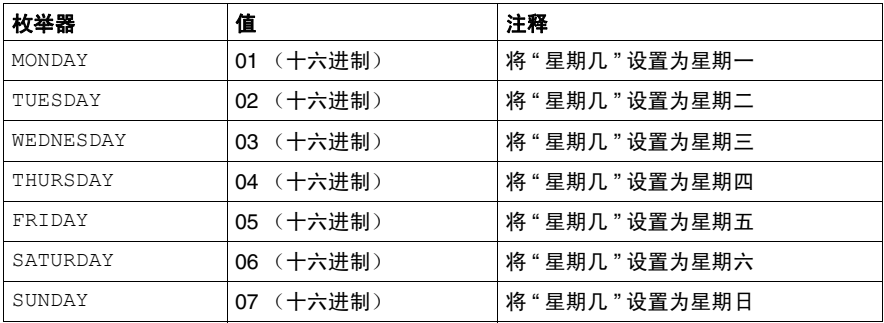

# <span id="page-83-1"></span><span id="page-83-0"></span>**HOUR**:**SetRTCDrift** 功能小时参数类型

# 数据类型描述

该数据类型包含从 0 到 23 的小时值。

# <span id="page-84-1"></span><span id="page-84-0"></span>**MINUTE**:**SetRTCDrift** 功能分钟参数类型

# 数据类型描述

该数据类型包含从 0 到 59 的分钟值。

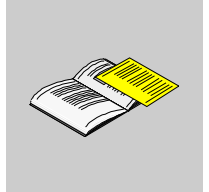

附录

# 功能和功能块表示形式

# **A**

## 概述

每个功能可以使用以下语言表示:

- IL:指令列表
- ST:结构化文本
- LD:梯形图
- FBD: 功能块图
- CFC:连续功能图

本章提供功能和功能块表现形式示例,并解释如何将它们用于 IL 和 ST 语言。

## 本章包含了哪些内容?

本章包含了以下主题:

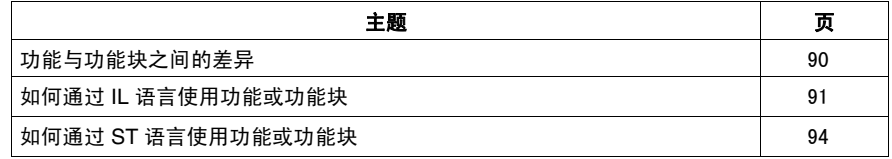

# <span id="page-89-1"></span><span id="page-89-0"></span>功能与功能块之间的差异

## 功能

功能:

- 是返回一个直接结果的 **POU** (程序组织单元)
- 通过其名称 (而不是通过实例) 直接调用
- 从一个调用到另一个调用不会保持原有状态
- 可以用作其他表达式中的操作数

示例:布尔操作符 (AND)、计算、转换 (BYTE\_TO\_INT)

#### 功能块

功能块:

- 是返回一个或多个输出的 **POU** (程序组织单元)
- 始终通过实例 (具有专用名称和变量的功能块副本)进行调用
- 每个实例在从一个调用到另一个调用会保持原有状态 (输出和内部变量)

示例: 定时器、计数器

在下面的示例中, Timer\_ON 是功能块 TON 的实例:

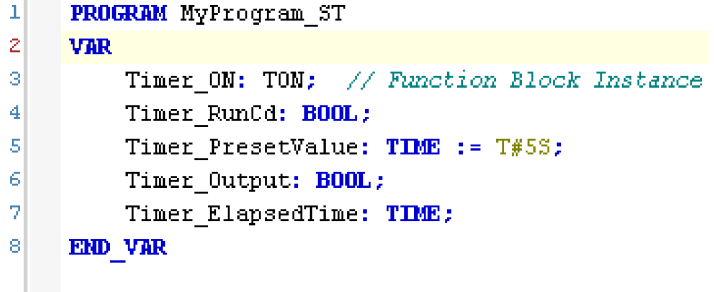

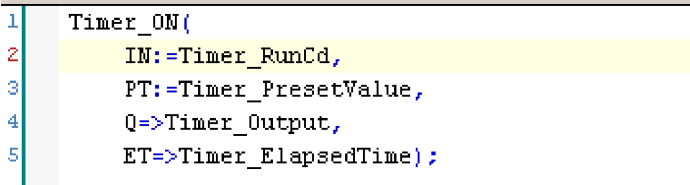

# <span id="page-90-1"></span><span id="page-90-0"></span>如何通过 **IL** 语言使用功能或功能块

## 一般信息

本部分介绍如何使用 IL 语言实现功能和功能块。

我们以功能 IsFirstMastCycle、功能 SetRTCDrift 和功能块 TON 为例来演示 实现的过程。

#### 通过 **IL** 语言使用功能

以下步骤描述如何插入采用 IL 语言的功能:

| 步骤             | 操作                                                                                 |
|----------------|------------------------------------------------------------------------------------|
| $\mathbf{1}$   | 通过指令列表语言打开 POU 或创建新 POU。<br>注意: 此处未详细介绍创建 POU 的步骤。有关详细信息,请参阅 SoMachine 全局帮助。       |
| $\overline{2}$ | 创建功能所需的变量。                                                                         |
| $\overline{3}$ | 如果功能具有 1 个或多个输入,则使用 LD 指令开始加载第一个输入。                                                |
| $\overline{4}$ | 在下面插入新行,并执行以下操作:<br>● 在操作符列 (左侧字段)中键入功能的名称,或<br>● 使用输入助手选择功能 (在上下文菜单中选择插入运算块)。     |
| 5              | 如果功能具有多个输入,则在使用 <b>输入助手</b> 时,会在右侧字段中使用 ??? 自动创建必需的行数。使用与输<br>入顺序对应的适当值或变量来替换 ???。 |
| 6              | 插入新行,以便将功能的结果存储到话当的变量中:在操作符列 (左侧字段)中键入 ST 指令,并在右侧<br>字段中键入变量名。                     |

要阐释该过程,请考虑下面以图形方式表示的功能 IsFirstMastCycle (不带输 入参数)和功能 SetRTCDrift (带输入参数):

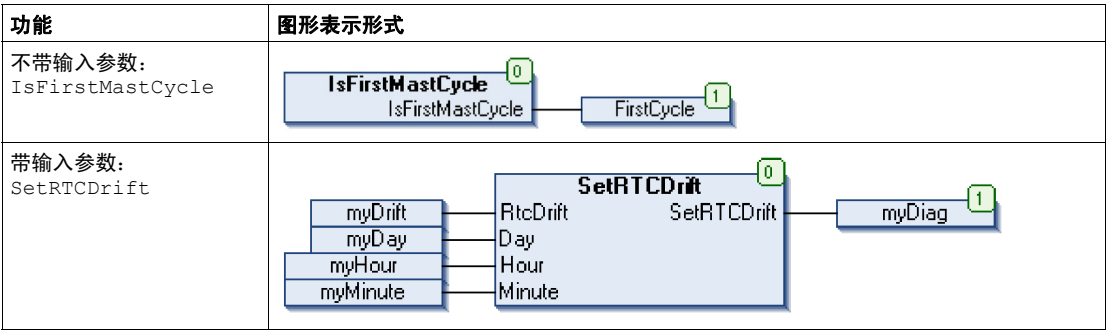

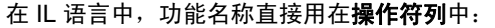

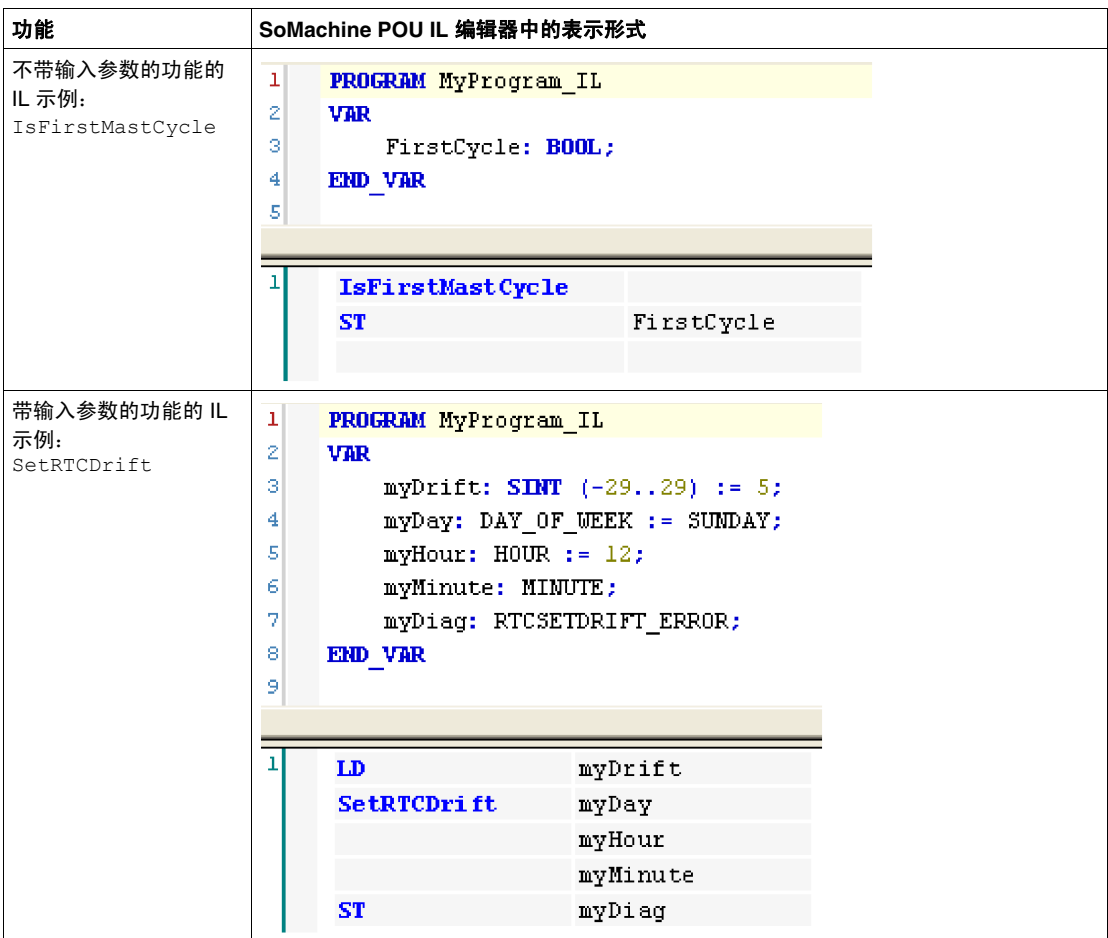

## 通过 **IL** 语言使用功能块

以下步骤描述如何插入采用 IL 语言的功能块:

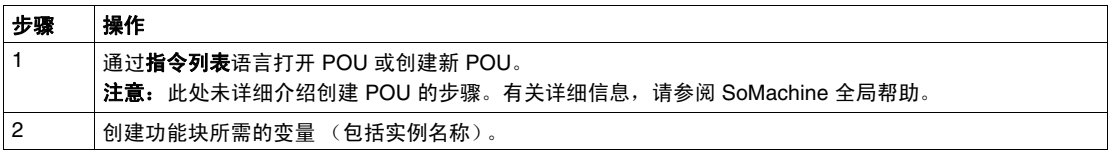

| 步骤 | 操作                                                                                                 |
|----|----------------------------------------------------------------------------------------------------|
| 3  | 使用 CAL 指令调用功能块:<br>使用 <b>输入助手</b> 选择 FB (在上下文菜单中右键单击并选择 <b>插入运算块</b> )。<br>● 会自动创建 CAL 指令和必要的 I/O。 |
|    | 每个参数 (I/O) 都是一条指令:<br>输入的值通过 ":=" 进行设置。<br>输出的值通过 "=>" 进行设置。                                       |
| 4  | 在 CAL 右侧字段中,使用实例名称替换 ???。                                                                          |
| 5  | 使用适当的变量或立即值替换其他 ???。                                                                               |

要阐释该过程,请考虑下面以图形方式表示的 TON 功能块示例:

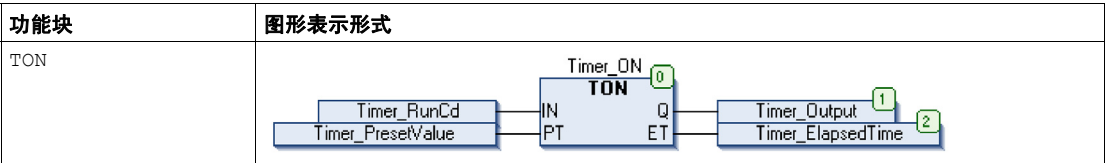

## 在 IL 语言中, 功能块名称直接用在**操作符列**中:

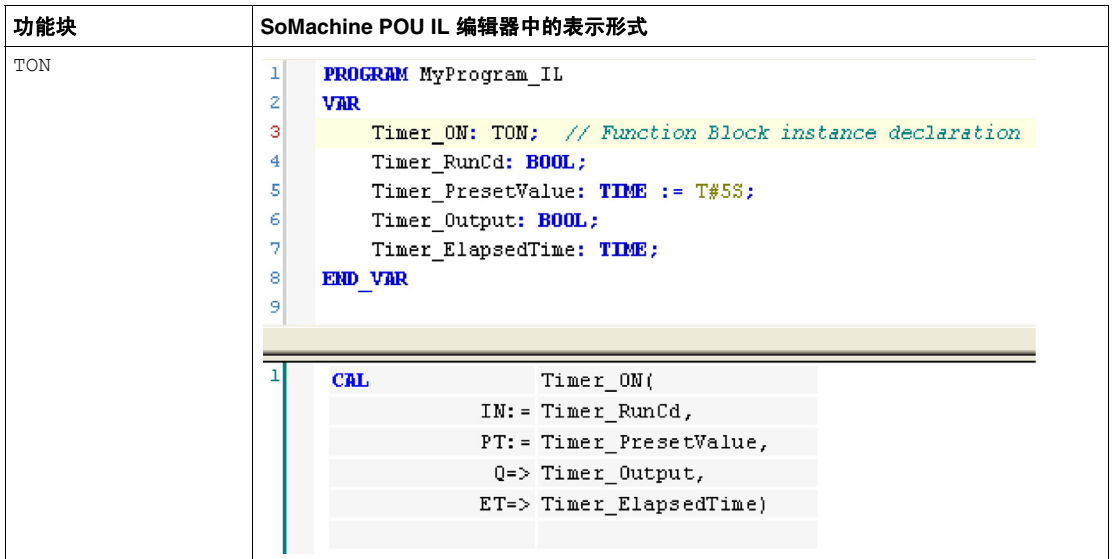

# <span id="page-93-1"></span><span id="page-93-0"></span>如何通过 **ST** 语言使用功能或功能块

#### 一般信息

本部分介绍如何使用 ST 语言实现功能和功能块。

我们以功能 SetRTCDrift 和功能块 TON 为例演示实现的过程。

#### 通过 **ST** 语言使用功能

以下步骤描述如何插入采用 ST 语言的功能:

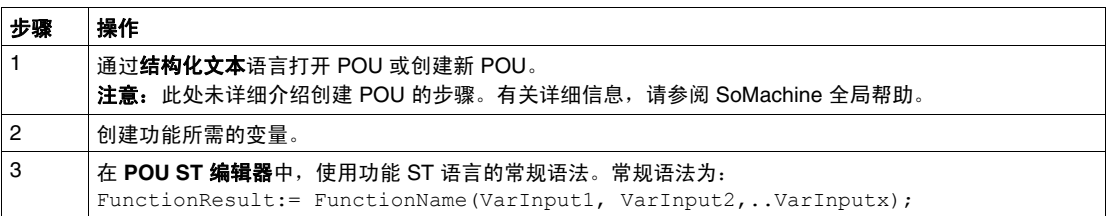

要阐释该过程,请考虑下面以图形方式表示的功能 SetRTCDrift:

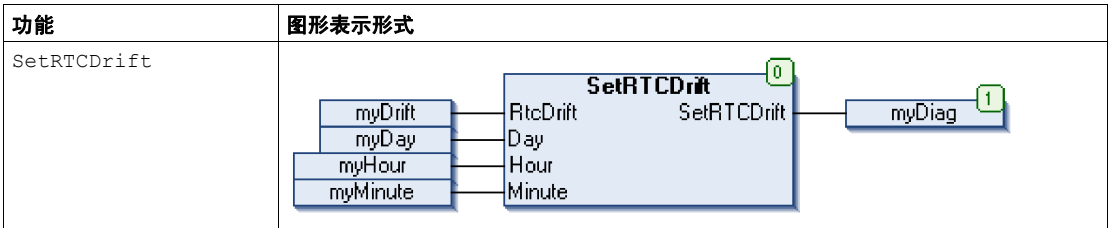

此功能的 ST 语言如下所示:

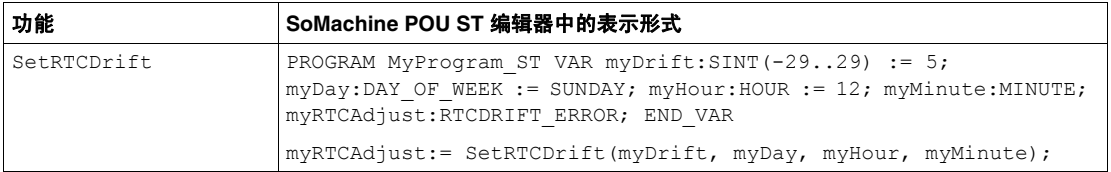

## 通过 **ST** 语言使用功能块

以下步骤描述如何插入采用 ST 语言的功能块:

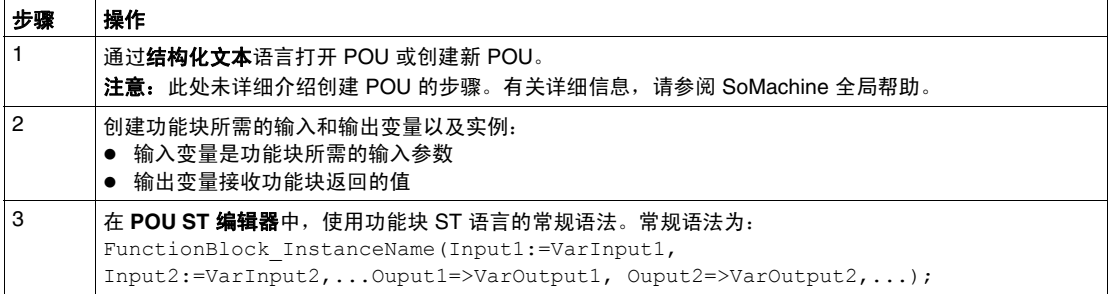

# 要阐释该过程,请考虑下面以图形方式表示的 TON 功能块示例:

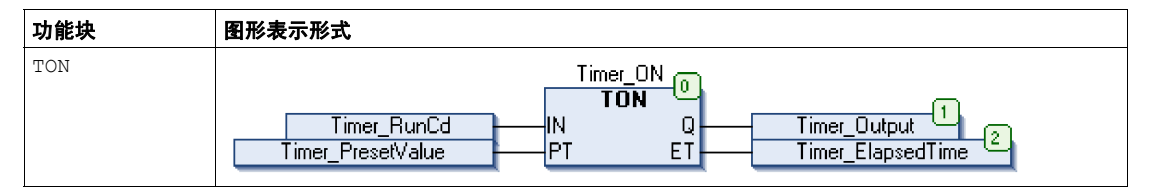

下表显示了采用 ST 语言的功能块调用的示例:

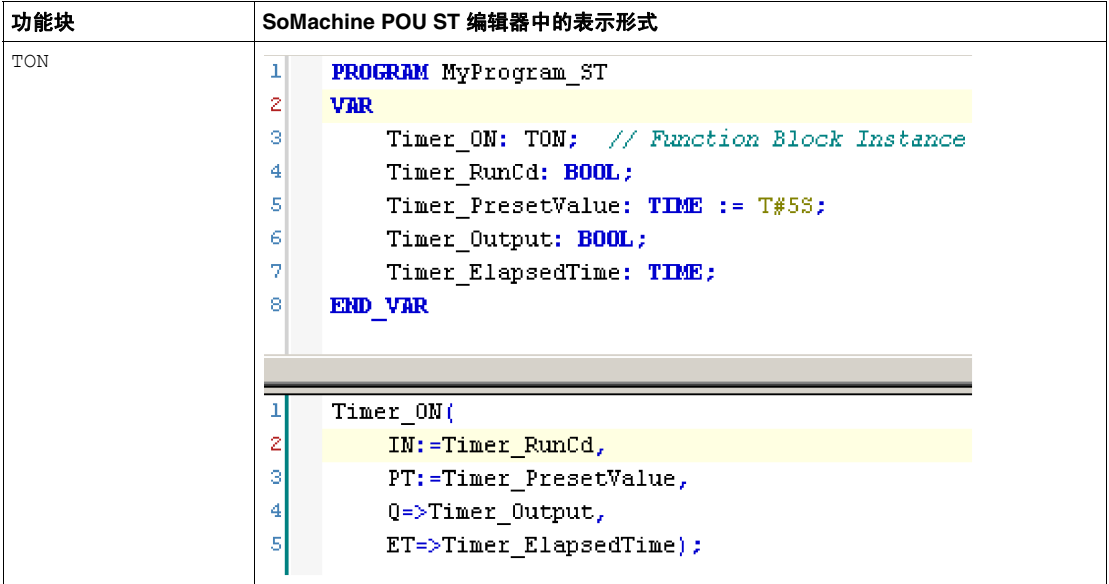

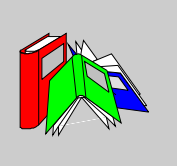

# 术语

#### **1** 相位计数器

*1* 相位计数器使用一路硬件输入作为计数器输入。该计数器通常在输入中存在脉冲 信号时进行加减计数。

#### **2** 相位计数器

*2* 相位计数器使用两个输入计数器信号之间的相位差进行加减计数。

#### 保留数据

*保留数据*值,用于下一次电源接通或热启动。即使在控制器意外关闭或正常情况下 关闭控制器后,该值也仍然保留。

#### 功能块

(FB) 输入和变量的程序单元,被组织起来以根据定义的功能 (例如定时器或计数 器)来计算输出值。

#### 功能块图语言

(FBD) 一种功能块图,描述输入变量和输出变量之间的功能。一个功能被描述为一 组基本块。输入和输出变量通过连接线路与功能块连接。一个功能块的输出可能也 与其他功能块的输入相连接。

## 反射输出

在计数模式下,高速计数器的当前值以其配置阀值为基础测得,以此确定这些专用 输出的状态。

#### 固件

**固件表示控制器上的操作系统。** 

#### 字节 **(BYTE)**

8 位组合在一起称为一个字节。可以按二进制或八进制模式输入一个字节。字节类 型以八位的格式编码,其范围为 16#00 到 16#FF (以十六进制表示)。

#### 定位变量

*定位变量*具有地址。(请参见*非定位变量*。)

#### 引导应用程序

- 一些包含与机器相关的参数的文件:
- 机器名
- 设备名或 IP 地址
- Modbus 串行线路地址
- 路由表

#### 扩展 **I/O** 模块

扩展输入或输出模块,是将其他 I/O 添加到本体控制器的数字量或模拟量模块。

#### 扩展总线

扩展总线是扩展模块和 CPU 之间的电子通讯总线。

#### 控制器

*控制器* (或称为"可编程逻辑控制器",或"可编程控制器")用于工业流程的自动 化。

#### 系统变量

系统变量结构提供控制器数据和诊断信息,并可以使用它向控制器发送命令。

#### 结构化文本

以*结构化文本* (ST) 语言编写的程序, 包括复杂的语句和嵌套指令 (例如: 迭代循 环、条件执行或功能)。 ST 符合 IEC 61131-3。

#### 非定位变量

*非定位变量*没有地址。(请参见*定位变量*。)

#### **BOOL**

布尔类型,用于计算的基本数据类型。 BOOL 变量可为以下值之一: 0 (FALSE), 1 (TRUE)。从 WORD 中抽取的位为 BOOL 类型,例如:%MW10.4 是编号为 10 的存储 器 WORD 的五分之一位。

#### **BOOTP**

引*导程序协议*,是一种 UDP 网络协议,可由网络客户端用于从服务器自动获取 IP 地址 (可能还包括其他数据)。客户端使用客户端的 MAC 地址向服务器标识自己。 服务器会维护预先配置的客户端设备 MAC 地址及关联 IP 地址表,从而向客户端发 送其预先配置的 IP 地址。 BOOTP 最初用于使无盘主机能够通过网络远程启动。 BOOTP 进程分配一个无限租期的 IP 地址。BOOTP 服务使用 UDP 端口 67 和 68。

#### **CAN**

控制器局域网络协议 (ISO 11898), 用于串行总线网络, 旨在实现智能系统中智能 设备 (来自多家制造商)之间的互连,以处理实时的工业应用。 CAN 多主站系统 可通过实施广播消息传递和先进的诊断机制,确保高度的数据完整性。 CAN 最初 为汽车行业而开发,现在已应用于多种工业自动控制环境中。

#### **CANopen**

CANopen 是一种开放工业标准通讯协议和设备配置文件规范。

**CFC**

*连续功能图* (IEC61131-3 标准的扩展),是一种图形化编程语言,工作方式与流 程图类似。通过添加简单的逻辑块 (AND、 OR 等等),即可使用此图形格式来表 示程序中的每个功能或功能块。每个功能块的输入位于左侧,输出位于右侧。功能 块输出可链接到其他功能块的输入,从而创建复合表达式。

**FBD**

功能块图,是面向图形的编程语言,与 IEC 61131-3 兼容。可用于一系列网络,其 中每个网络包含一个框和连接线路的图形结构,该图形结构表示逻辑或算术表达 式、功能块的调用、跳转或返回指令。

#### **GVL**

全局变量列表,用于管理每个应用程序 POU 中可用的全局变量。

**HMI**

人机界面,是工业设备采用的一种操作员界面 (通常为图形界面)。

**HSC**

# 高速计数器

#### **IEC 61131-3**

IEC 61131-3 是工业自动化设备 (如控制器)采用的一种*国际电工委员会*标准。 IEC 61131-3 针对控制器编程语言,并定义了两个图形编程语言和两个文本编程语 言标准:

- 图形:梯形图、功能块图
- 文本: 结构化文本、指令列表

#### **IL**

以*指令列表* 语言编写的程序,包括由控制器按顺序执行的一系列指令。每个指令包 括一个行号、一个指令代码和一个操作数。(IL 符合 IEC 61131-3。)

**LD**

以*梯形图*语言编写的程序,它包括一个控制器程序指令图形表示,其中包含控制器 按顺序执行的一系列梯级中的触点、线圈和块符号。符合 IEC 61131-3。

#### **Modbus**

Modbus 通信协议允许在连接到同一网络的多个设备之间进行通讯。

**NEMA**

美国国家电气制造商协会,负责发布各种类型的电气机箱的性能标准。 NEMA 标准 涉及防腐蚀、防雨淋和防淹没等性能。对于 IEC 成员国家, IEC 60529 标准还对机 箱的入口防护等级进行了分类。

#### **PLC**

*可编程逻辑控制器*, 是工业制造过程的 " 大脑 "。它可以让过程自动化, 而不是使用 继电器控制系统。 PLC 是适合在条件苛刻的工业环境中使用的计算机。

**PLI**

脉冲锁存输入

程序组织单元,包括源代码变量声明和相应的指令集。 POU 有助于简化软件程序、 功能和功能块的模块化重用。经过声明后, POU 便可相互使用。 SoMachine 编程 需要使用 POU。

**PTO**

**POU**

脉冲串输出,用于控制,例如开放回路中的步进器电机。

**PWM**

脉冲宽度调制,用于调制脉冲信号长度的调节过程 (例如用于温度控制的执行 器)。对于此类信号,要使用晶体管输出。

实时时钟选件, 在控制器断电后, 该选件可以确保一定时间长度内的计时。

**SFC**

**RTC**

以*顺序功能图*语言编写的程序,可用于能被拆分为数个步骤的过程。 SFC 包括具有 关联操作的步骤、具有相关联逻辑条件的转换,以及步骤和转换之间的定向链接。 (SFC 标准在 IEC 848 中定义。符合 IEC 61131-3。)

索引

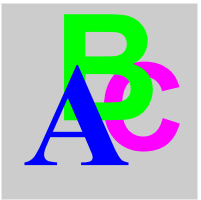

DataFileCopy 功能 , *[50](#page-49-0)* **DataFileCopyError** 数据类型 , *[65](#page-64-0)* DAY\_OF\_WEEK 数据类型, [83](#page-82-1) DM72F•SetImmediateOutput• 功能, [43](#page-42-0) DM72FGetImmediateInput 功能, [35](#page-34-0) ETH\_R 系统变量 , *[26](#page-25-0)* ETH\_R\_FRAME\_PROTOCOL 数据类型 , *[69](#page-68-0)* ETH\_R\_IP\_MODE 数据类型, [68](#page-67-0) ETH\_R\_PORT\_DUPLEX\_STATUS 数据类型, [70](#page-69-0) ETH\_R\_PORT\_LINK\_STATUS 数据类型 , [71](#page-70-0) ETH\_R\_PORT\_SPEED 数据类型 , [72](#page-71-0) ETH\_W 系统变量 , [30](#page-29-0) **ExecuteScript** 功能, [52](#page-51-0) ExecuteScriptError 数据类型, [66](#page-65-0) getTM5Delay 功能, [36](#page-35-0) **HOUR** 数据类型 , *[84](#page-83-1)* 

IsFirstMastColdCycle 功能, [38](#page-37-0) IsFirstMastCycle 功能 , *[39](#page-38-0)* IsFirstMastWarmCycle 功能, [41](#page-40-0) LED\_BHV 数据类型, [79](#page-78-1) LED\_BHV\_ERROR 数据类型, [80](#page-79-1) LED\_COLOR 数据类型, [81](#page-80-1) LED\_ID 数据类型 , [78](#page-77-1) **MINUTE** 数据类型, [85](#page-84-1) PLC\_R 系统变量 , [17](#page-16-0) PLC\_R\_APPLICATION\_ERROR 数据类型 , *[57](#page-56-0)* PLC\_R\_BOOT\_PROJECT\_STATUS 数据类型, [58](#page-57-0) PLC\_R\_IO\_STATUS 数据类型, [59](#page-58-0) PLC\_R\_STATUS 数据类型, [60](#page-59-0) PLC\_R\_STOP\_CAUSE 数据类型 , [61](#page-60-0) PLC\_R\_TERMINAL\_PORT\_STATUS 数据类型, [62](#page-61-0) PLC\_R\_USB\_HOST\_STATUS 数据类型, [63](#page-62-0)

PLC\_W 系统变量 , [21](#page-20-0) PLC W COMMAND 数据类型, [64](#page-63-0) PROFIBUS R, [76](#page-75-0) 数据类型 , [76](#page-75-1) RTCSETDRIFT\_ERROR 数据类型 , [82](#page-81-1) SERIAL\_R 系统变量, [23](#page-22-0) SERIAL\_W 系统变量 , [24](#page-23-0) SetLEDBehaviour 功能, [45](#page-44-0) **SetRTCDrift** 功能, [47](#page-46-0) TM5\_MODULE\_R 系统变量 , [31](#page-30-0) TM5\_MODULE\_STATE 数据类型, [75](#page-74-0) 功能 DataFileCopy, [50](#page-49-0) DM72F•SetImmediateOutput•, [43](#page-42-0) DM72FGetImmediateInput, [35](#page-34-0) ExecuteScript, [52](#page-51-0) getTM5Delay, [36](#page-35-0) IsFirstMastColdCycle, [38](#page-37-0) IsFirstMastCycle, [39](#page-38-0) IsFirstMastWarmCycle, [41](#page-40-0) SetLEDBehaviour, [45](#page-44-0) SetRTCDrift, [47](#page-46-0) 功能与功能块之间的差异 , [90](#page-89-1) 如何通过 IL 语言使用功能或功能块, [91](#page-90-1) 如何通过 ST 语言使用功能或功能块 , *[94](#page-93-1)* 

数据类型 DataFileCopyError, [65](#page-64-0) DAY\_OF\_WEEK, [83](#page-82-1) ETH\_R\_FRAME\_PROTOCOL, [69](#page-68-0) ETH R IP MODE,  $68$ ETH\_R\_PORT\_DUPLEX\_STATUS, [70](#page-69-0) ETH\_R\_PORT\_IP\_STATUS, [73](#page-72-0) ETH\_R\_PORT\_LINK\_STATUS, [71](#page-70-0) ETH\_R\_PORT\_SPEED, [72](#page-71-0) ETH\_R\_RUN\_IDLE, [74](#page-73-0) ExecuteScriptError, [66](#page-65-0) HOUR, [84](#page-83-1) LED BHV,  $79$ LED\_BHV\_ERROR, [80](#page-79-1) LED\_COLOR, [81](#page-80-1) LED ID,  $78$ MINUTE, [85](#page-84-1) PLC\_R\_APPLICATION\_ERROR, [57](#page-56-0) PLC\_R\_BOOT\_PROJECT\_STATUS, [58](#page-57-0) PLC\_R\_IO\_STATUS, [59](#page-58-0) PLC\_R\_STATUS, [60](#page-59-0) PLC\_R\_STOP\_CAUSE, [61](#page-60-0) PLC\_R\_TERMINAL\_PORT\_STATUS, [62](#page-61-0)PLC R USB HOST STATUS, [63](#page-62-0) PLC\_W\_COMMAND, [64](#page-63-0) PROFIBUS\_R, [76](#page-75-1) RTCSETDRIFT\_ERROR, [82](#page-81-1) TM5\_MODULE\_STATE, [75](#page-74-0) 系统变量 ETH R, [26](#page-25-0) ETH\_W, [30](#page-29-0) PLC\_R, [17](#page-16-0) PLC W, [21](#page-20-0) SERIAL\_R, [23](#page-22-0) SERIAL\_W, [24](#page-23-0) TM5\_MODULE\_R, [31](#page-30-0) 使用 , [15](#page-14-0) 定义 , [13](#page-12-0)